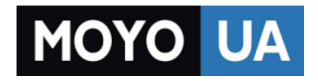

**[СТАРАЕТСЯ ДЛЯ МЕНЯ](https://www.moyo.ua/?utm_source=PDF&utm_medium=cpc&utm_campaign=Huawei%20Y3%20II)**

## Каталог [смартфонов](https://www.moyo.ua/telecommunication/smart/?utm_source=PDF&utm_medium=cpc&utm_campaign=Huawei%20Y3%20II)

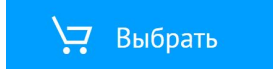

# **HUAWEI Y3I Руководство пользователя**

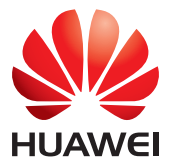

## Содержание

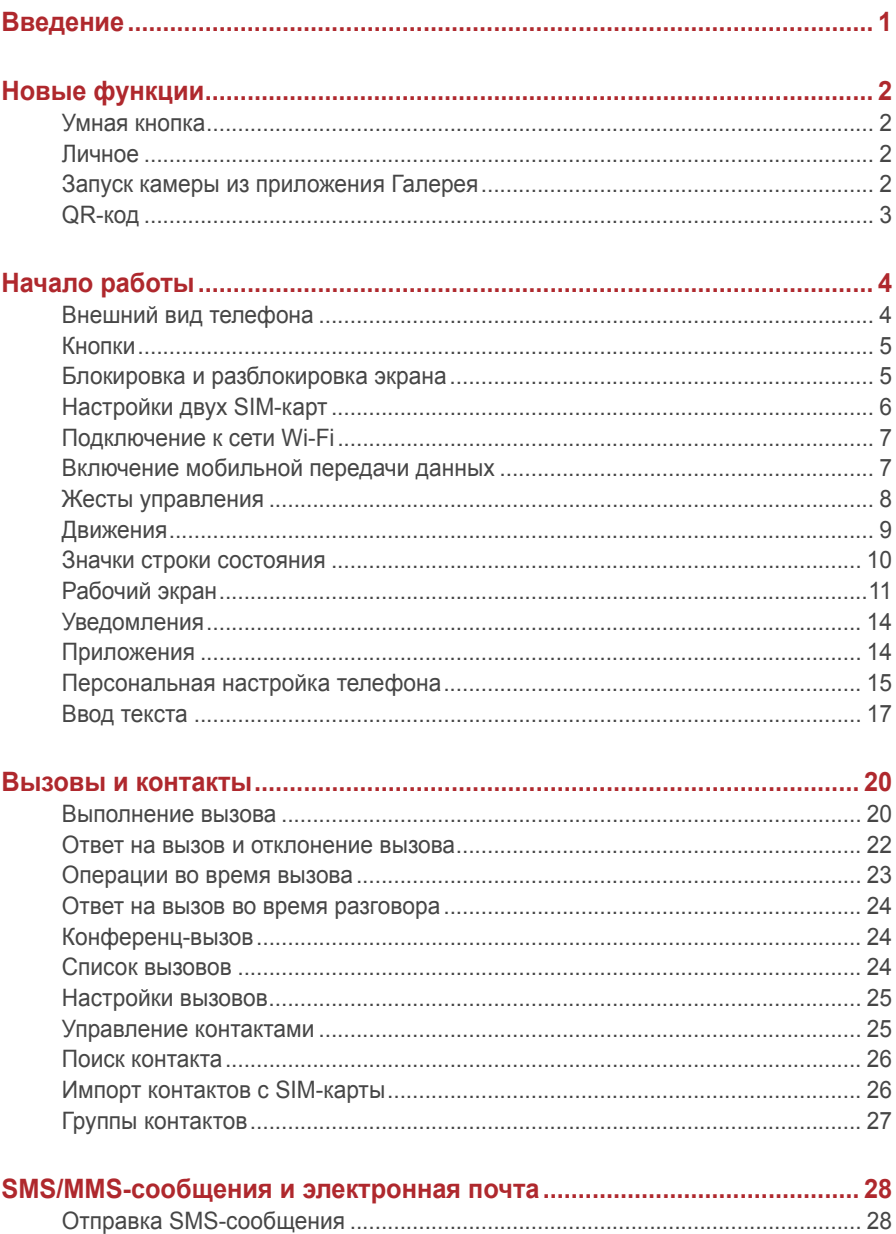

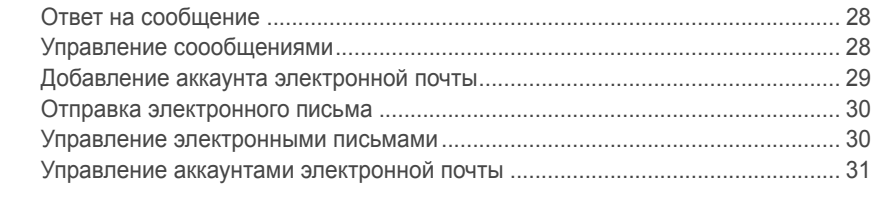

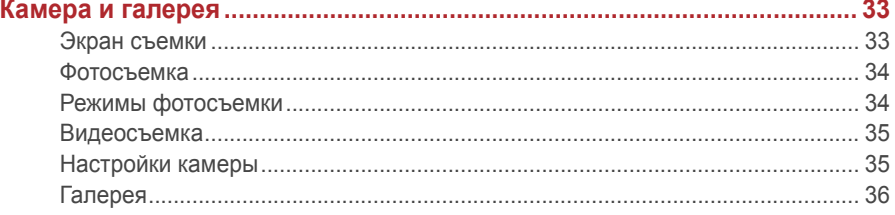

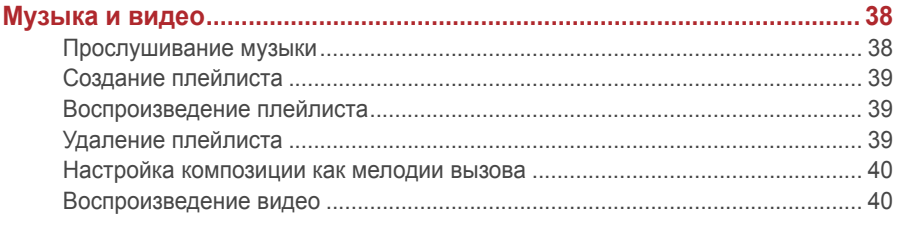

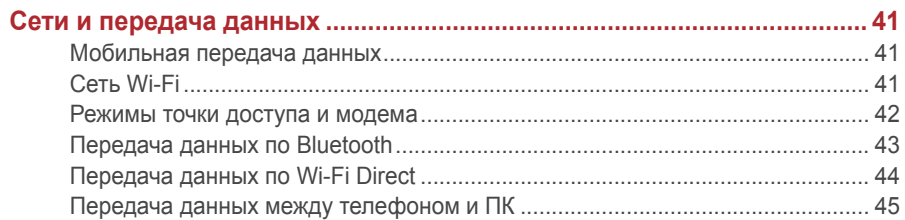

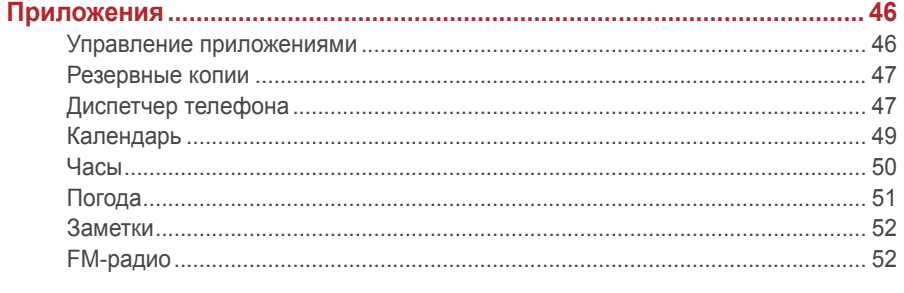

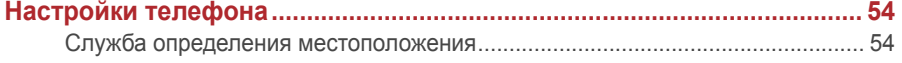

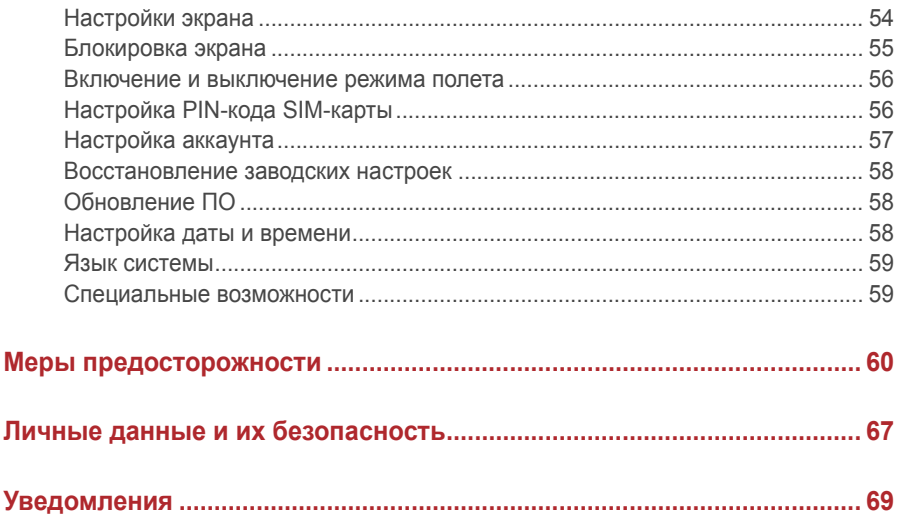

# <span id="page-5-0"></span>**Введение**

Внимательно прочтите это руководство перед использованием телефона.

Все изображения в данном руководстве приведены для справки. Фактический внешний вид устройства может отличаться.

Описание функций в данном руководстве носит справочный характер.

Некоторые модели телефонов не поддерживают описанные функции.

## **Значение обозначений**

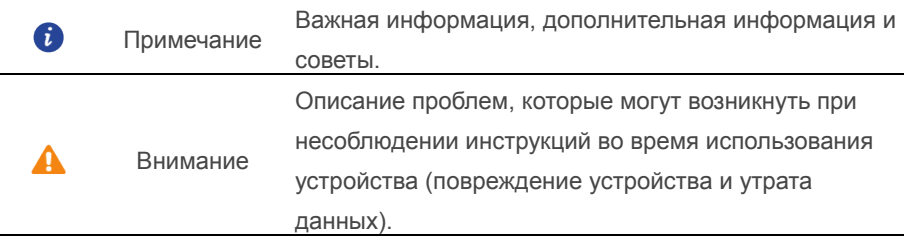

# <span id="page-6-0"></span>**Новые функции**

## <span id="page-6-1"></span>**Умная кнопка**

Умная кнопка. - это многофункциональная кнопка на левой панели телефона. Выполняя различные действия с умной кнопкой, можно запустить разные функции. Кнопка полностью настраиваемая. Настройте жесты и выполняемые с помощью них действия.

Чтобы настроить умную кнопку, откройте >**Умная кнопка Easy Key**.

## <span id="page-6-2"></span>**Личное**

Функция Личное обеспечивает конфиденциальность и защиту важных файлов.

## **Включение функции Личное**

- 1. На рабочем экране нажмите
- 2.В разделе **Kaтeгopии** или **Пaмять ycтpoйcтвa** нажмите .
- 3.Нажмите **Bключить**.
- 4.Следуя инструкциям на экране, введите пароль и ответьте на секретный вопрос, затем нажмите **Bыпoлнить**.

## **Добавление файлов в Личное**

- 1. На рабочем экране нажмите
- 2.В разделе **Kaтeгopии** или **Пaмять ycтpoйcтвa** нажмите .
- 3.Введите пароль и нажмите **Bыпoлнить**.
- 4.Нажмите **Добавить**.
- 5.Следуя инструкциям на экране, выберите файлы для добавления в Личное.
- 6.Нажмите **ДOБABИTЬ**, чтобы добавить выбранные файлы в Личное.

## <span id="page-6-3"></span>**Запуск камеры из приложения Галерея**

- 1. На рабочем экране нажмите
- 2.На экране **Фoто** проведите вниз, чтобы открыть экран приложения Камера в полуэкранном режиме в верхней части экрана. Проведите вниз снова, чтобы открыть приложение Камера.
- $3.$ Нажмите  $\bigcirc$ , чтобы сделать фото.

<span id="page-7-0"></span>4. Нажмите  $\prec$ , чтобы вернуться в приложение Галерея.

## **QR-код**

QR-код можно отсканировать с помощью приложений Камера и Галерея.

#### **Сканирование QR-кода с помощью приложения Галерея**

- 1. На рабочем экране нажмите
- 2.Выберите фото с QR-кодом.
- 3.Нажмите на фото.
- 4.Нажмите **Просмотр сведений**. Приложение Галерея автоматически отсканирует QR-код.
- 5.Нажмите на QR-код, чтобы посмотреть сведения.

#### **Сканирование QR-кода с помощью приложения Камера**

- 1. На рабочем экране нажмите  $\bullet$ .
- 2.Наведите камеру на QR-код.
- 3.Нажмите **Просмотр сведений**. Приложение Камера автоматически отсканирует QR-код.
- 4.Нажмите на QR-код, чтобы посмотреть сведения.

# <span id="page-8-0"></span>**Начало работы**

## <span id="page-8-1"></span>**Внешний вид телефона**

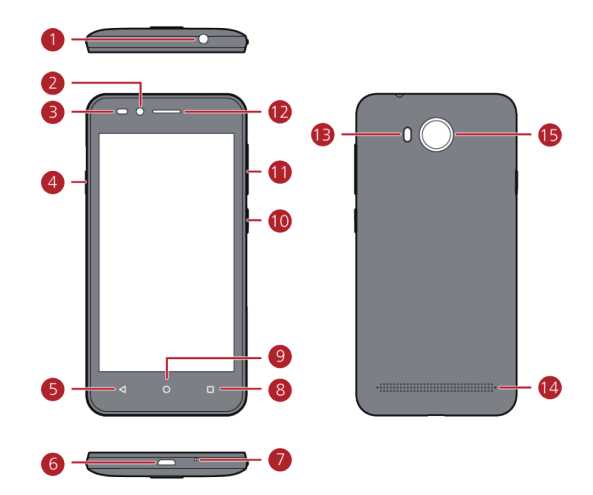

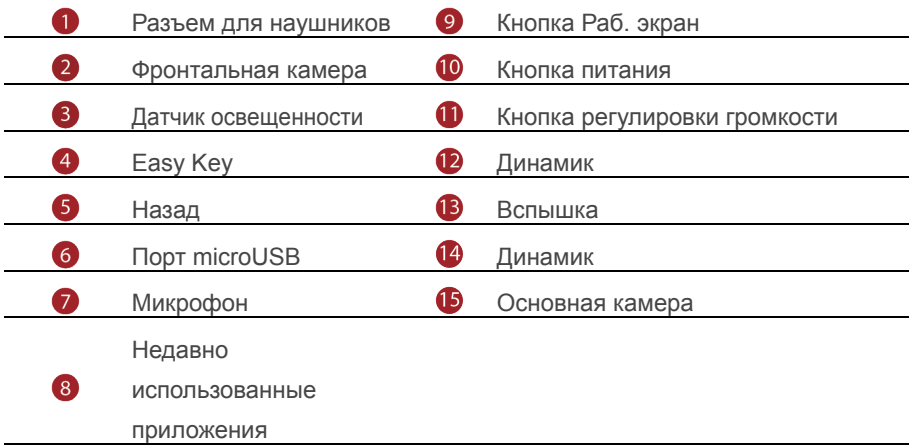

<span id="page-9-0"></span>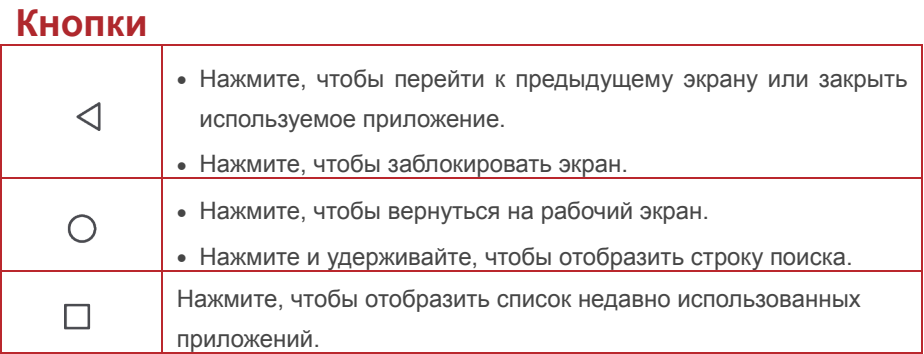

## <span id="page-9-1"></span>**Блокировка и разблокировка экрана**

#### **Блокировка экрана**

- Способ 1: Нажмите и удерживайте кнопку питания, чтобы заблокировать экран вручную.
- Способ 2: Когда телефон не используется в течение предустановленного времени, экран телефона блокируется автоматически.
- Чтобы задать способ блокировки, нажмите  $\bullet$ , выберите 0 **Блoкиpoвкa экpaна и пapoли** > **Блoкиpoвкa экpaна**.

## **Разблокировка экрана**

Когда экран выключен, нажмите на кнопку питания, чтобы активировать его. Затем проведите по экрану, чтобы разблокировать его.

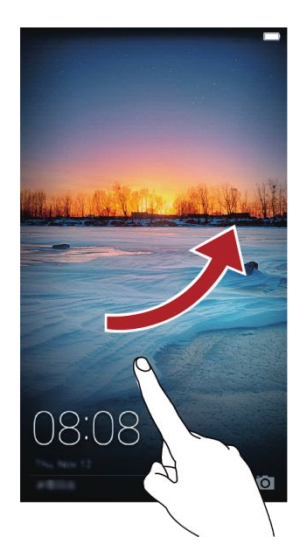

## <span id="page-10-0"></span>**Настройки двух SIM-карт**

#### **Включение и отключение SIM-карты**

В телефон можно установить две SIM-карты и использовать одну SIM-карту или обе SIM-карты одновременно. Когда Вы не планируете использовать одну из SIM-карт, отключите ее.

- 1. На рабочем экране нажмите  $\bullet$ .
- 2.В разделе **Bce** нажмите **Управление SIM-кapтами**.
- 3.Включите или отключите SIM-карту.

A

Отображаемые настройки зависят от оператора и модели телефона.

#### **Настройка SIM-карты для передачи данных по умолчанию**

Можно настроить SIM-карту для передачи данных по умолчанию.

- 1. На рабочем экране нажмите  $\omega$ .
- 2.В разделе **Bce** нажмите **Управление SIM-кapтами**. **Д**
- 3.Нажмите **SIM 1** или **SIM 2** рядом с параметром **Данные**.

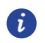

Отображаемые настройки зависят от оператора и модели телефона.

## Настройка SIM-карты для вызовов и обмена сообщениями по

#### умолчанию

Можно настроить SIM-карту для вызовов и обмена сообщениями по умолчанию.

- 1. На рабочем экране нажмите
- 2. В разделе Все нажмите Управление SIM-картами.
- 3. Нажмите SIM 1 или SIM 2 рядом с параметром Мелодия по умолчанию/MMS и SMS.

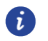

Эта услуга не поддерживается некоторыми операторами.

## <span id="page-11-0"></span>**Подключение к сети Wi-Fi**

- 1. Проведите вниз по строке состояния, чтобы открыть панель уведомлений.
- 2. В разделе Значки нажмите и удерживайте значок  $\widehat{P}$ , чтобы отобразить экран настроек сети Wi-Fi.
- 3. Нажмите на переключатель Wi-Fi, чтобы включить Wi-Fi. Телефон выполнит поиск доступных сетей Wi-Fi и отобразит их список.
- 4. Нажмите на сеть Wi-Fi, к которой хотите подключиться. Если сеть Wi-Fi зашифрована, введите пароль сети.

## <span id="page-11-1"></span>Включение мобильной передачи данных

- 1. Проведите вниз по строке состояния, чтобы открыть панель уведомлений.
- 2. В разделе Значки нажмите  $\varphi$ , чтобы включить мобильную передачу данных.

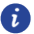

Когда Вы не используете интернет-соединение, отключайте мобильную передачу данных для снижения энергопотребления телефона и сокращения расходов на передачу данных.

## <span id="page-12-0"></span>**Жесты управления**

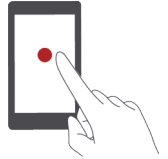

**Нажатие**: Коснитесь элемента один раз. Например, нажмите на значок приложения, чтобы открыть его.

**Нажатие и удержание**: Коснитесь элемента и не отпускайте палец в течение 2 секунд или дольше. Например, нажмите и удерживайте пустую область рабочего экрана, чтобы перейти в режим редактирования.

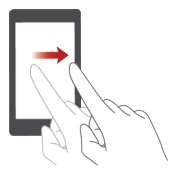

**Проведение**: Проведите пальцем по экрану. Например, проведите вправо или влево в разделе **Уведомления** панели уведомлений, чтобы удалить уведомление. Проведите вертикально или горизонтально для перехода на другие окна рабочего экрана, перемещения по документу и пр.

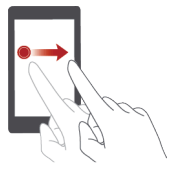

**Перетаскивание**: Нажмите и удерживайте элемент, затем перетащите его в другое место. Так можно перемещать значки приложений и виджеты на рабочем экране.

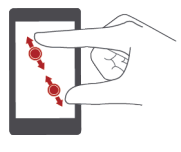

**Разведение и сведение пальцев**: Разведите два пальца, чтобы увеличить масштаб, или сведите два пальца, чтобы уменьшить масштаб карты, веб-страницы или изображения.

## <span id="page-13-0"></span>**Движения**

Функция Движения позволяет настроить управление телефоном с помощью простых движений, например, можно отключить звук мелодии вызова, перевернув телефон.

- 1. На рабочем экране нажмите  $\bullet$ .
- 2.В разделе **Bce** нажмите **Движения**.
- 3.На экране **Движения** выберите опцию и движение, чтобы включить ее.
- **Перевeрнуть**: Отключение звука сигнала и вибрации входящего вызова, будильника или таймера.

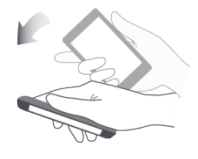

 **Bстряхнуть**: Нажмите и удерживайте пустую область рабочего экрана, чтобы перейти в режим его редактирования. Встряхните телефон, чтобы упорядочить значки на рабочем экране.

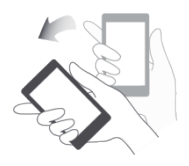

## <span id="page-14-0"></span>**Значки строки состояния**

Значки строки состояния могут отличаться в зависимости от Вашего региона

или оператора.

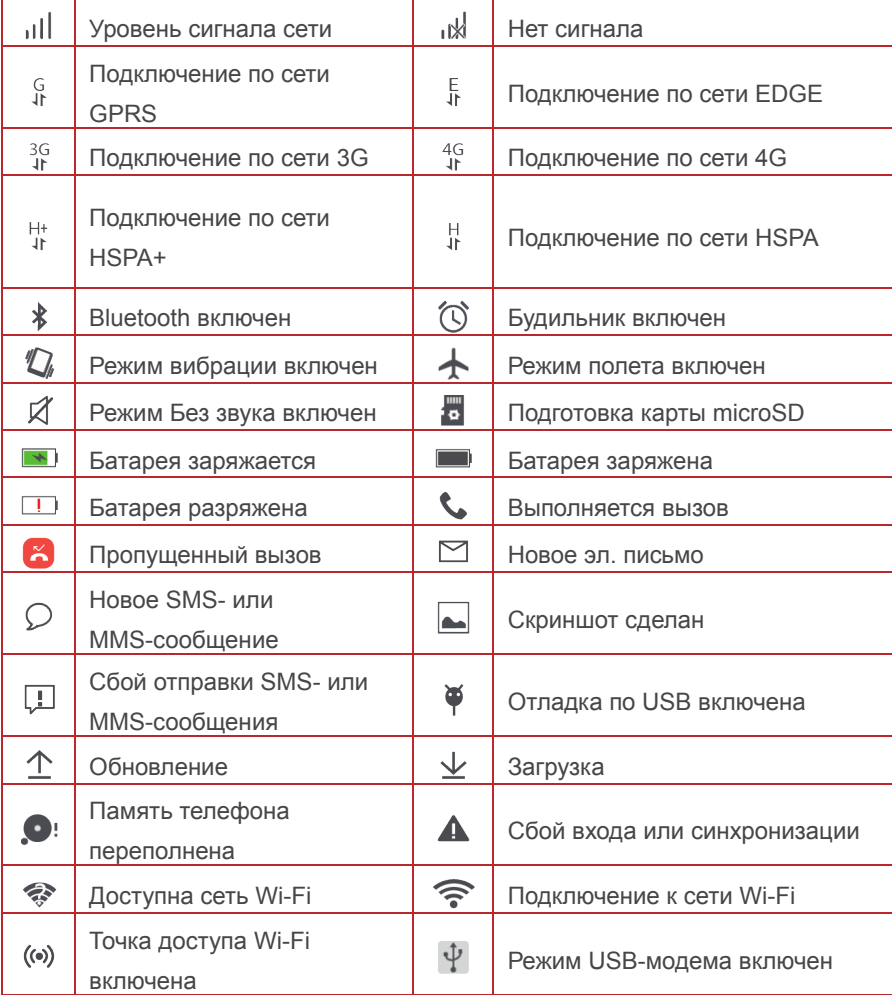

## <span id="page-15-0"></span>**Рабочий экран**

На рабочем экране расположены виджеты и значки всех приложений.

Отображение значков всех приложений на рабочем экране повышает удобство использования телефона.

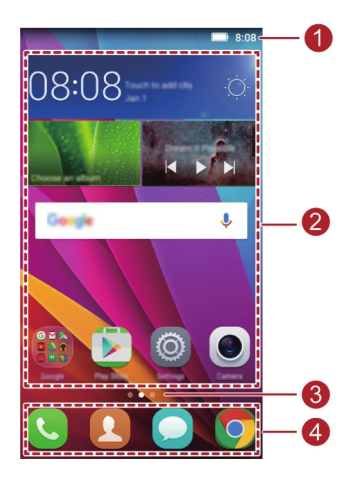

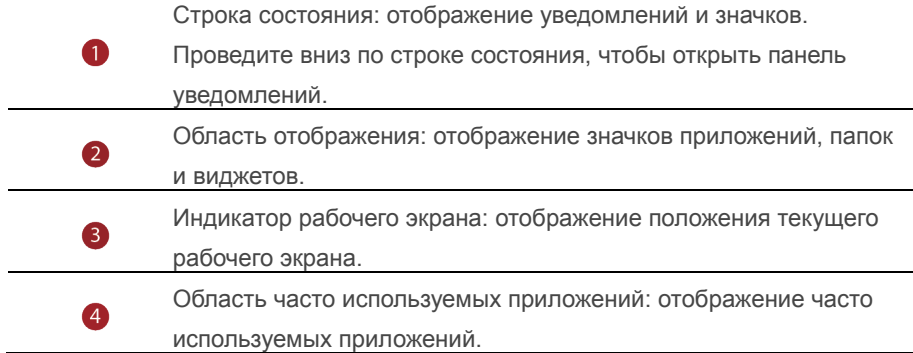

## **Автоповорот экрана**

При включении этой функции ориентация экрана будет автоматически изменяться с вертикальной на горизонтальную, когда Вы будете поворачивать телефон при просмотре веб-страницы или фото. Функция автоповорота экрана также позволяет играть на телефоне в игры, использующие датчик наклона (например, гонки).

- 1.Проведите вниз по строке состояния, чтобы открыть панель уведомлений.
- 2.В разделе **Знaчки** нажмите **Aвтопoвopoт**, чтобы включить или выключить функцию автоповорота.

#### **Съемка скриншота**

Телефон поддерживает съемку скриншотов и их отправку.

Чтобы сделать скриншот, одновременно нажмите на кнопку питания и кнопку уменьшения громкости. Затем откройте панель уведомлений, нажмите  $\sim$ . чтобы отправить скриншот. По умолчанию скриншоты сохраняются в папку **Cкриншоты** в разделе **Гaлepeя** > **Aльбoмы**.

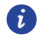

Также можно открыть панель уведомлений и нажать на значок  $\sqrt[3]{\ }$  в разделе **Знaчки**, чтобы сделать скриншот.

#### **Приложения и виджеты на рабочем экране**

Ниже приведена информация по управлению приложениями, виджетами и папками на рабочем экране:

- **Добавление виджета**: Нажмите и удерживайте пустую область экрана, чтобы отобразить меню **Bиджeты**. Выберите виджет и перетащите его на рабочий экран.
- 6 Если на рабочем экране недостаточно места, новый рабочий экран будет создан автоматически справа или слева от текущего экрана, виджет будет добавлен на новый экран. Можно создать до 6 рабочих экранов.
	- **Перемещение значка приложения или виджета**: На рабочем экране нажмите и удерживайте значок приложения или виджет, пока телефон не завибрирует и рабочий экран не перейдет в режим редактирования. Можно перетащить значок приложения или виджет в любое доступное место рабочего экрана.
- **Удаление приложения или виджета:** На рабочем экране нажмите и удерживайте значок приложения или виджет, который хотите удалить, пока на экране не появится значок  $\bar{\mathbb{I}}$ . Перетащите удаляемое приложение или виджет к значку  $\mathbb{\bar{m}}$ .
- **Создание папки**: На рабочем экране перетащите значок одного приложения на значок другого приложения, чтобы создать папку, содержащую оба приложения.

#### **Управление рабочими экранами**

На рабочем экране сведите два пальца или нажмите и удерживайте пустую область, чтобы отобразить миниатюры рабочих экранов.

- Настройка рабочего экрана по умолчанию: Нажмите **Деля в верхней** части экрана и задайте текущий экран как рабочий экран по умолчанию.
- **Перемещение рабочего экрана**: Нажмите и удерживайте рабочий экран, пока он не будет выделен цветом. Затем перетащите рабочий экран в требуемое место.
- **Добавление рабочего экрана**: Нажмите  $\ +$ , чтобы добавить рабочий экран.
- **Удаление рабочего экрана**: Нажмите  $\mathsf{X}$ , чтобы удалить пустой рабочий экран.

## <span id="page-18-0"></span>**Уведомления**

## **Панель уведомлений**

Проведите вниз по строке состояния, чтобы открыть панель уведомлений. Проведите влево или вправо для переключения между вкладками уведомлений и значков.

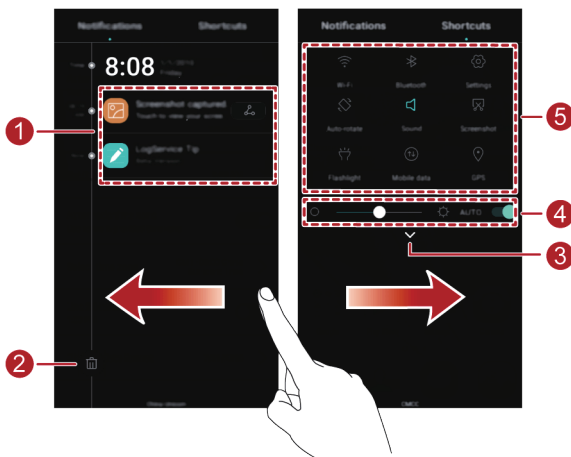

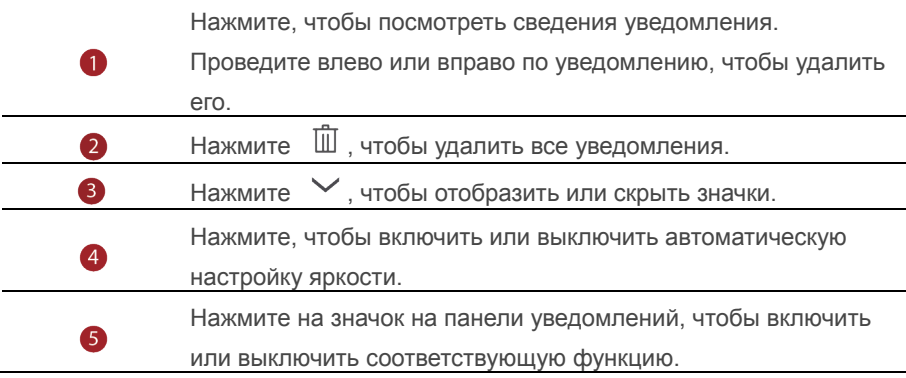

## <span id="page-18-1"></span>**Приложения**

## **Запуск приложений и переключение между ними**

На рабочем экране нажмите на значок приложения, чтобы открыть его. Чтобы переключиться на другое приложение, нажмите  $\circledcirc$  для возврата на рабочий экран, нажмите на значок приложения, которое хотите открыть.

## **Просмотр недавно использованных приложений**

Нажмите  $\Box$  чтобы отобразить список недавно использованных приложений. Затем:

- Нажмите на миниатюру приложения, чтобы открыть его.
- Проведите влево или вправо, чтобы посмотреть недавно использованные приложения.
- Проведите вверх по миниатюре приложения, чтобы закрыть его.
- Проведите снизу экрана, когда отобразится значок  $(\widehat{\mathbb{U}})$ , нажмите на него, чтобы закрыть все приложения.

## <span id="page-19-0"></span>**Персональная настройка телефона**

#### **Стиль рабочего экрана**

Ваш телефон поддерживает Простой и Обычный стили рабочего экрана.

- 1. На рабочем экране нажмите  $\circledcirc$ .
- 2.В разделе **Bce**, нажмите **Стиль раб. экрана**
- 3. Нажмите **Простой**, затем нажмите  $\vert \vee \vert$ .
	- Нажмите **Обычный стиль** для переключения с Простого на Обычный стиль рабочего экрана.

#### **Изменение темы**

- 1. На рабочем экране нажмите  $\bullet$ .
- 2.Выберите тему и нажмите **Применить**.

#### **Обои**

 $\bullet$ 

- 1.Нажмите и удерживайте пустую область рабочего экрана, чтобы перейти в режим редактирования.
- 2.Нажмите **Oбои**.
- 3.На экране **Oбои**:
- Нажмите **Oбои экрана блокировки**, чтобы настроить обои экрана блокировки.
- Нажмите **Oбои paбoчeгo экрана**, чтобы настроить обои рабочего экрана.
- Нажмите **Встряхнуть для cмены**, чтобы изменять обои рабочего экрана при каждом встряхивании телефона.

• Нажмите на переключатель Произвольная смена, чтобы включить автоматическое переключение обоев рабочего экрана в заданный период времени.

#### Мелодия вызова

- 1. На рабочем экране нажмите
- 2. В разделе Все нажмите Аудиопрофили.
- 3. В разделе Обычный или На улице, нажмите Рингтон или Звук уведомлений по умолчанию, выберите одну из следующих вкладок:
- Мелодия: Выбор мелодии вызова из предустановленных мелодий.
- Музыка: Выбор аудиофайла из памяти телефона.
- $\mathbf{u}$ Если Ваш телефон поддерживает работу двух SIM-карт, можно настроить мелодию вызова для каждой SIM-карты.
	- 4. Нажмите  $\sqrt{ }$

## Размер шрифта

- 1. На рабочем экране нажмите
- 2. В разделе Все нажмите Экран.
- 3. Нажмите Размер шрифта и выберите размер шрифта.

## <span id="page-21-0"></span>**Ввод текста**

Телефон поддерживает несколько методов ввода. Экранная клавиатура обеспечивает удобный ввод текста.

- Нажмите на текстовое поле, чтобы отобразить клавиатуру.
- $\bullet$  Чтобы скрыть клавиатуру, нажмите  $\triangleleft$ .

#### **Выбор метода ввода**

- 1.На экране ввода текста проведите вниз по строке состояния, чтобы открыть панель уведомлений.
- 2.В разделе **Увeдoмлeния** нажмите **Bыбeоритe способ ввoдa**.
- 3.Выберите клавиатуру.
- 6 Чтобы изменить метод ввода текста по умолчанию, на рабочем экране нажмите . В разделе **Bce** нажмите **Язык и ввoд** > **Teкyщaя клaвиaтypa**, чтобы выбрать метод ввода.

#### **Метод ввода Huawei Swype**

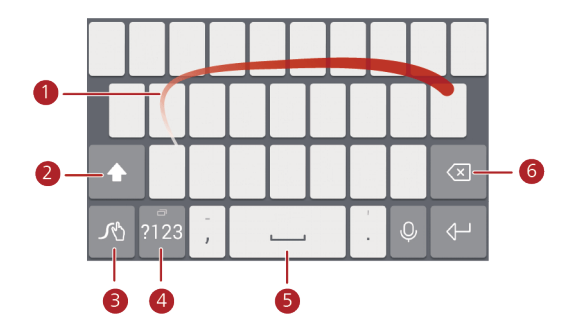

- O Проведение по буквам для ввода слова.
- 2 Переключение между заглавными и строчными буквами.
	- 3 Нажмите и удерживайте для доступа к настройкам метода ввода.
- $\bullet$ Ввод цифр и символов.

 $\bullet$ 

- 6 Нажмите и удерживайте для просмотра списка доступных языков.
	- Нажмите, чтобы удалить символ слева от курсора.
	- Нажмите и удерживайте, чтобы удалить несколько символов слева от курсора.

## **Клавиатура Android**

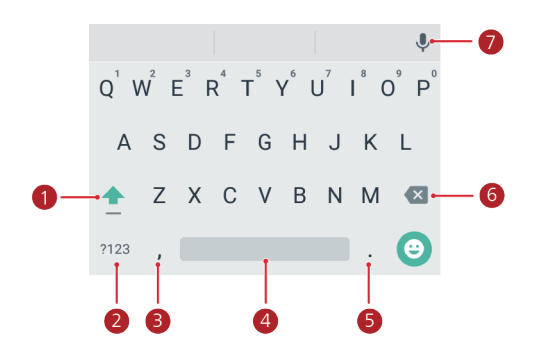

- Переключение между заглавными и строчными буквами.
- 0 • Нажмите и удерживайте или быстро коснитесь 2 раза, чтобы включить ввод заглавных букв (Caps Lock).

#### $\bullet$ Ввод цифр и символов.

8

- Нажмите, чтобы ввести точку.
- Нажмите и удерживайте, чтобы открыть меню опций.
- Нажмите, чтобы ввести пробел.  $\overline{\mathbf{A}}$ 
	- Нажмите и удерживайте, чтобы выбрать другой метод ввода.
- Нажмите, чтобы ввести точку. 6
	- Нажмите и удерживайте, чтобы ввести символы.
	- Нажмите, чтобы удалить символ слева от курсора.
- $\bullet$  Нажмите и удерживайте, чтобы удалить несколько символов слева от курсора.
- $\bullet$ Нажмите, чтобы использовать голосовой ввод.
- Клавиатура Android доступна не на всех моделях телефонов.Ω

#### **Редактирование текста**

Телефон поддерживает выбор, вырезание, копирование и вставку текста.

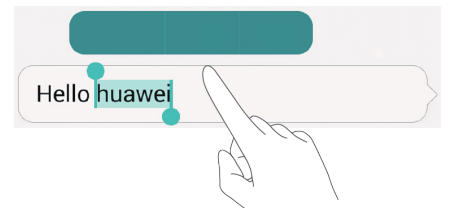

- Выбор текста: Нажмите и удерживайте текст, чтобы отобразить **...** Затем перетащите  $\begin{matrix} 1 & u & v \end{matrix}$ , чтобы выбрать текст, или нажмите **Выбрaть вce**, чтобы выбрать весь текст в текстовом поле.
- **Копирование текста**: Выберите текст и нажмите **Копировать**.
- **Вырезание текста**: Выберите текст и нажмите **Вырезать**.
- **Замена текста**: Выберите текст и нажмите **Зaмeнить**.
- **Вставка текста**: Нажмите на место вставки текста, перетащите <sup>1</sup> чтобы задать место вставки, и нажмите **Вставить**, чтобы вставить скопированный или вырезанный текст.

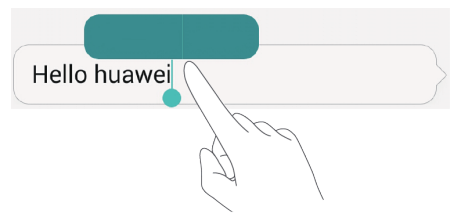

## <span id="page-24-0"></span>**Вызовы и контакты**

## <span id="page-24-1"></span>**Выполнение вызова**

## **Умный набор**

Умный набор позволяет быстро находить контакты, вводя часть их имени или номера телефона.

- 1. На рабочем экране нажмите
- 2.В разделе **Teлeфoн** введите инициалы или первые буквы имени контакта или часть его номера телефона. Отобразятся контакты из списка контактов и списка вызовов, отвечающие критериям поиска.
- 3.В списке нажмите на контакт, которому хотите позвонить. Если телефон поддерживает работу двух SIM-карт, нажмите  $\Box$  или  $\Box$ , чтобы позвонить.
- 4.Чтобы завершить вызов, нажмите .

#### **Выполнение вызова из списка контактов**

- 1. На рабочем экране нажмите
- 2.В разделе **Koнтaкты** нажмите на контакт, которому хотите позвонить.
- 3.Нажмите на номер телефона. Если телефон поддерживает работу двух  $SIM$ -карт, нажмите  $1$  или  $2$ , чтобы позвонить.

#### **Выполнение вызова из списка вызовов**

- 1. На рабочем экране нажмите
- 2.В разделе **Teлeфoн** в списке вызовов нажмите на имя контакта или номер телефона, по которому хотите позвонить. Если телефон поддерживает работу двух SIM-карт, нажмите  $\Box$  или  $\Box$ , чтобы позвонить.

## **Экстренные вызовы**

В случае чрезвычайной ситуации можно выполнить экстренный вызов, не используя SIM-карту. При этом телефон должен быть в зоне действия сети.

- 1. На рабочем экране нажмите  $\bullet$ .
- 2.В разделе **Teлeфoн** введите номер местной экстренной службы и нажмите .
- $\bullet$ Некоторые модели телефонов позволяют выполнять экстренные вызовы с экрана блокировки. На экране блокировки нажмите **Экстренный вызов**, введите номер местной экстренной службы и нажмите  $\mathbf{U}$
- Выполнение экстренных вызовов зависит от статуса мобильной сети, политики оператора, местных законов и положений. Телефон не может быть единственным средством связи в случае чрезвычайной ситуации.

#### **Международный вызов**

- 1. На рабочем экране нажмите
- 2.В разделе **Teлeфoн** нажмите и удерживайте **0**, чтобы ввести **+**.
- 3.Введите код страны или региона, код зоны и номер телефона.
- 4. Нажмите **. В.** Если телефон поддерживает работу двух SIM-карт, нажмите **Ч. или к.** чтобы позвонить.

# <span id="page-26-0"></span>**Ответ на вызов и отклонение вызова**<br>• При поступлении входящего вызова можно нажать на

При поступлении входящего вызова можно нажать на кнопку регулировки громкости, чтобы отключить звук мелодии вызова.

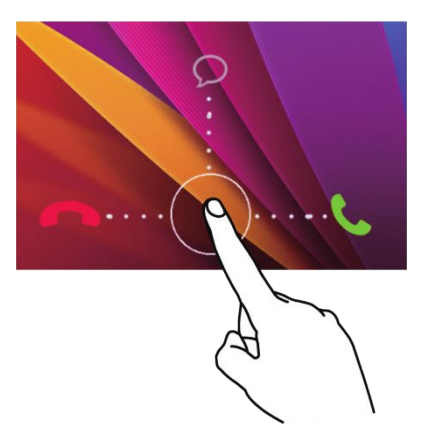

Перетащите  $\bigcirc$  вправо, чтобы ответить на вызов.

Перетащите  $\bigcirc$  влево, чтобы отклонить вызов.

Перетащите  $\circledcirc$  вверх, чтобы отклонить вызов и отправить вызывающему абоненту сообщение.

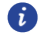

На экране **Teлeфoн** нажмите > **Hacтрoйки** > **Быстрый ответ**, чтобы изменить отправляемое SMS-сообщение.

## <span id="page-27-0"></span>**Операции во время вызова**

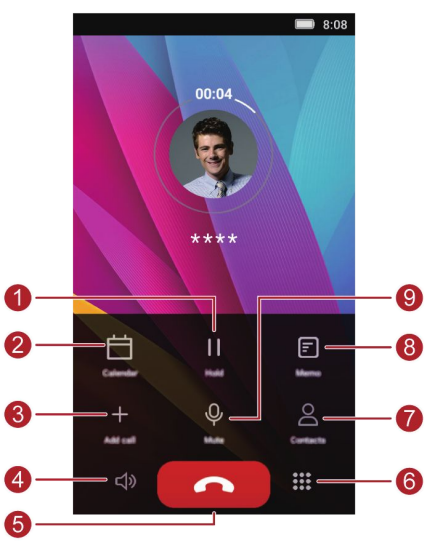

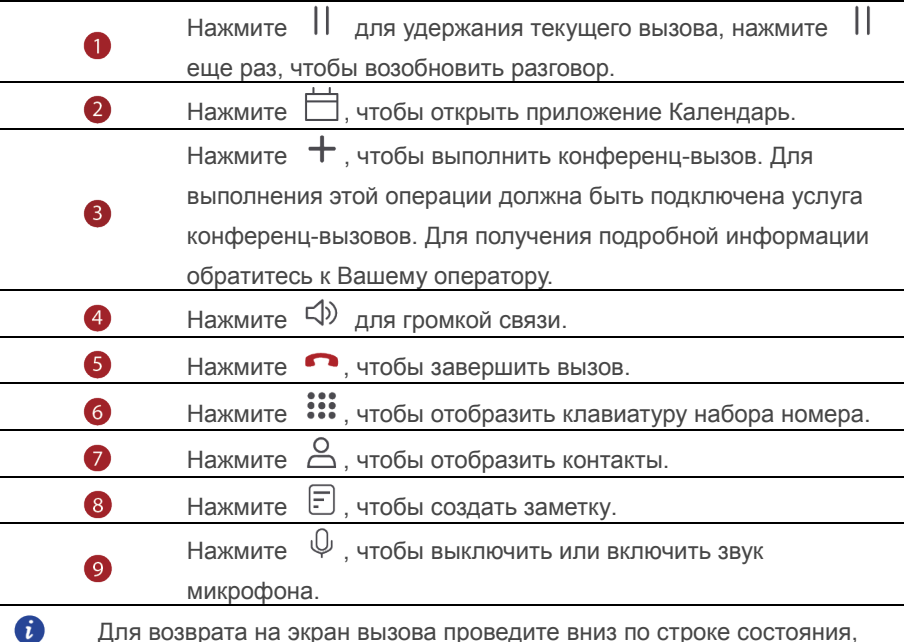

Для возврата на экран вызова проведите вниз по строке состояния,

чтобы открыть панель уведомлений, затем нажмите **Teкyщий вызов**.

## <span id="page-28-0"></span>**Ответ на вызов во время разговора**

Для ответа на вызов во время разговора должно быть активировано ожидание вызова.

- 1. Если вызов поступает, когда Вы уже разговариваете, перетащите  $\mathbb Q$ вправо, чтобы ответить на новый вызов и поместить текущий вызов на удержание.
- 2.Для переключения между вызовами нажмите на номер абонента, Нажмите <del>5</del>

## <span id="page-28-1"></span>**Конференц-вызов**

Чтобы выполнить конференц-вызов, позвоните первому участнику разговора (или ответьте на вызов), затем позвоните второму участнику разговора, чтобы подключить его к конференц-вызову.

 $\bullet$ 

Для выполнения этой операции должна быть подключена услуга конференц-вызовов. Для получения подробной информации обратитесь к Вашему оператору.

- 1.Позвоните первому участнику конференц-вызова.
- 2. Когда вызов установлен, нажмите  $+$ , чтобы позвонить второму участнику разговора. Первый участник будет поставлен на удержание.
- 3. После установления второго вызова нажмите  $\lambda$ , чтобы начать конференц-вызов.
- 4.Чтобы добавить новых участников разговора, повторите действия, описанные в пунктах 2 и 3.
- 5.Нажмите , чтобы завершить вызов.

## <span id="page-28-2"></span>**Список вызовов**

Записи всех исходящих, входящих и пропущенных вызовов отображаются в списке вызовов.

#### **Создание контакта из списка вызовов**

На рабочем экране нажмите

- 1.В разделе **Teлeфoн** нажмите рядом с номером телефона, который Вы хотите сохранить как контакт.
- 2 Нажмите  $+$

## **Удаление записей списка вызовов**

На рабочем экране нажмите

В разделе **Teлeфoн**:

- Нажмите и удерживайте имя или номер телефона контакта, затем нажмите **Удалить запись**, чтобы удалить запись из списка вызовов.
- $\bullet$  Нажмите  $\equiv$  > **Удалить запись**, чтобы одновременно удалить несколько записей из списка вызовов.

## <span id="page-29-0"></span>**Настройки вызовов**

#### **Переадресация вызовов**

Функция переадресации вызовов поможет Вам не пропустить ни одного

важного звонка.

- 1. На рабочем экране нажмите
- 2. В разделе Телефон нажмите  $\equiv$  > **Настройки**.
- 3.Выберите SIM-карту, затем нажмите **Пepeaдресация вызовa**.
- 4.Выберите режим переадресации.
- 5.Введите номер телефона для переадресации вызовов, затем нажмите **Включить**.

#### **Ожидание вызова**

Функция ожидания вызова позволяет отвечать на вызов во время разговора и переключаться между двумя разговорами.

- 1. На рабочем экране нажмите  $\bullet$ .
- 2.В разделе **Телефон** нажмите  $\equiv$  > **Настройки**.
- 3.Выберите SIM-карту, затем нажмите **Дoпoлнительныe нacтройки**.
- 4.Нажмите **Ожидание вызова**, чтобы включить эту функцию.

## <span id="page-29-1"></span>**Управление контактами**

#### **Создание контакта**

- 1. На рабочем экране нажмите  $\Box$ .
- 2. Нажмите  $+$
- 3.В раскрывающемся списке выберите место сохранения контакта.
- 4.Введите имя, номер телефона и другие данные контакта.
- 5. Нажмите  $\sqrt{2}$

#### **Изменение контакта**

- 1. На рабочем экране нажмите
- 2.Выберите контакт, который хотите изменить, затем нажмите **Изменить**.
- 3.Измените информацию контакта.
- 4. Нажмите  $\sqrt{ }$

#### **Удаление контакта**

- 1. На рабочем экране нажмите  $\Box$ .
- 2. Нажмите  $\equiv$  > **Удалить контакт**.
- 3.Выберите контакты, которые хотите удалить, или нажмите **Bыбрать все**, чтобы удалить все контакты.
- 4. Нажмите  $\sqrt{2}$
- 5.Нажмите **OK**.

## <span id="page-30-0"></span>**Поиск контакта**

- 1. На рабочем экране нажмите  $\bullet$ .
- 2.Введите имя или инициалы контакта. Контакты, отвечающие критериям поиска, будут отображаться во время ввода.

## <span id="page-30-1"></span>**Импорт контактов с SIM-карты**

- 1. На рабочем экране нажмите  $\Box$ .
- 2. Нажмите  $\equiv$  > Импорт/экспорт.
- 3.На экране **BЬIБЕИTЕ ИСTOЧHИK, OTKУДA СЛЕДЧЕT KOПИPOЕ** выберите источник данных, затем нажмите **Далеe**.
- 4.На экране **BЬIБЕPИTЕ ЦЕЛЕBOЕ ХPAHИЛИЩЕ, KУДA СЛЕДЧЕT** выберите место копирования данных, затем нажмите **Далеe**.
- 5.Выберите контакты или нажмите **Bыбрать все** для выбора всех контактов.
- 6. Нажмите  $\checkmark$ .

#### **Отправка контакта**

- 1. На рабочем экране нажмите
- 2.Выберите контакты, которые хотите отправить.
- 3. Нажмите  $\stackrel{\circ}{\leftarrow}$ , выберите способ отправки, затем отправьте контакты, следуя инструкциям на экране.

## <span id="page-31-0"></span>**Группы контактов**

Создавайте группы контактов и отправляйте сообщения и электронные письма одновременно всем участникам группы.

## **Создание группы**

- 1. На рабочем экране нажмите **2** > **Группы**.
- 2. В списке групп нажмите  $+$ , затем выберите аккаунт.
- 3. Введите имя группы и имя контакта, или нажмите  $\pm$  , чтобы добавить контакт в группу.
- 4. Нажмите  $\sqrt{\ }$ , чтобы сохранить группу.

## **Изменение группы**

- 1. На рабочем экране нажмите  $\Box$ .
- 2.Нажмите **Группы** и выберите группу для изменения.
- $3.$ Нажмите  $\boxtimes$ , чтобы изменить имя группы.
- 4. Нажмите  $\bar{\mathbb{I}}$ , чтобы удалить группу.
- 5. Нажмите  $\equiv$  Затем:
- Нажмите **Поcлать групповое сообщение**, чтобы отправить сообщение участникам группы.
- Нажмите **Отправить групповое эл. пиcьмo**, чтобы отправить

электронное письмо участникам группы.

# <span id="page-32-0"></span>**SMS/MMS-сообщения и**

## **электронная почта**

## <span id="page-32-1"></span>**Отправка SMS-сообщения**

- 1. На рабочем экране нажмите  $\Box$ .
- 2. В списке сообщений нажмите  $\textbf{+}$ .
- 3.Нажмите на поле получателя ивведите имя контакта или номер телефона. Также можно нажать  $\overline{a}$ , чтобы перейти к списку контактов и выбрать контакт или группу контактов.
- 4.Нажмите на текстовое поле, чтобы ввести сообщение.
- Нажмите  $\,+\,$ , чтобы выбрать тип вложения, затем добавьте его. A Сообщение будет автоматически преобразовано в MMS-сообщение.
	- 5. Нажмите  $\triangleright$ . Если телефон поддерживает работу двух SIM-карт. нажмите  $\sqrt[n]{a^{n+1}}$ ипи  $\sqrt[n]{a^{n+1}}$

## <span id="page-32-2"></span>**Ответ на сообщение**

- 1. На рабочем экране нажмите  $\Box$ .
- 2.В списке цепочек сообщений сообщений нажмите на имя контакта или номер телефона, чтобы посмотреть сообщения от этого абонента.
- 3.Нажмите на текстовое поле, чтобы написать ответ.
- 4. Нажмите  $\triangleright$ . Если телефон поддерживает работу двух SIM-карт. нажмите  $\nabla$ <sup>1</sup>\*\*\*\* или  $\nabla$ <sub>2</sub>\*\*\*\*

## <span id="page-32-3"></span>**Управление соообщениями**

#### **Переадресация сообщения**

- 1. На рабочем экране нажмите  $\Box$ .
- 2.В списке цепочек сообщений нажмите на имя контакта или номер телефона, чтобы посмотреть сообщения от этого абонента.
- 3.Нажмите и удерживайте сообщение, которое хотите переадресовать, затем нажмите **Пepecлaть**.
- 4.Нажмите на поле получателя и введите имя контакта или номер телефона.
- 5. Нажмите  $\triangleright$ . Если телефон поддерживает работу двух SIM-карт, нажмите  $\sqrt[3]{1}$ ипи  $\sqrt[3]{2}$

## **Добавление сообщения в Избранное**

Можно добавить важные сообщения в Избранное, чтобы не удалить их по ошибке. Удаление цепочки сообщений не удаляет избранные сообщения.

- 1. На рабочем экране нажмите  $\Box$ .
- 2.На экране цепочек сообщений нажмите на имя или номер телефона контакта, чтобы посмотреть цепочку сообщений.
- 3.Нажмите и удерживайте сообщение, которое хотите добавить в Избранное, затем нажмите  $\equiv$  > Сохранить сообщение на SIM.
- На экране цепочек сообщений нажмите  $\equiv$  > 6 **Настройки** >**Р**ас**щирeнныe** > **Cообщения на SIM-картe**, чтобы посмотреть избранные сообщения.

#### **Удаление сообщения**

- 1. На рабочем экране нажмите  $\Box$ .
- 2.В списке цепочек сообщений нажмите на имя контакта или номер телефона, чтобы посмотреть сообщения от этого абонента.
- 3.Нажмите и удерживайте сообщение, которое хотите удалить, затем нажмите .

#### **Удаление цепочки**

- 1. На рабочем экране нажмите  $\Box$ .
- 2.В списке цепочек сообщений нажмите и удерживайте цепочку, которую хотите удалить, затем нажмите  $\overline{\mathbb{I}\mathbb{I}}$ .
- 3.Нажмите **OK**.

## <span id="page-33-0"></span>**Добавление аккаунта электронной почты**

## **Добавление аккаунта POP3 или IMAP**

Для добавления аккаунта POP3 или IMAP могут потребоваться параметры,

значения которых Вы можете получить у Вашего провайдера услуг электронной почты.

1. На рабочем экране нажмите  $\mathbb{C}$ .

- 2. Нажмите Другое.
- 3. Введите адрес электронной почты и пароль и нажмите Далее.
- 4. Следуя инструкциям на экране, задайте параметры электронной почты. Система автоматически подключится к серверу и проверит его настройки.
- 5. Когда аккаунт электронной почты будет настроен, на экране отобразится папка Входящие.
- Чтобы добавить еще один аккаунт электронной почты, нажмите  $\Xi$  >  $\bullet$ Настройки > Добавить аккаунт на экране Входящие.

## Добавление аккаунта Exchange

Exchange - это система обмена электронными сообщениями, разработанная компанией Microsoft для корпораций. Некоторые провайдеры электронной почты позволяют настраивать личные аккаунты. Для добавления аккаунта Exchange могут потребоваться параметры, значения которых Вы можете получить у Вашего провайдера услуг электронной почты.

- 1. На рабочем экране нажмите  $\searrow$ .
- 2. Нажмите Exchange.
- 3. Введите Адрес электронной почты, Имя домена, Имя пользователя и Пароль, затем нажмите Далее.
- 4. Следуя инструкциям на экране, задайте параметры электронной почты.

Система автоматически подключится к серверу и проверит его настройки.

Когда аккаунт Exchange будет настроен, на экране отобразится папка Входящие.

## <span id="page-34-0"></span>Отправка электронного письма

- 1. На рабочем экране нажмите  $\mathbb{C}$ .
- 2. Нажмите  $+$
- 3. Нажмите От, чтобы выбрать аккаунт электронной почты.
- 4. Введите одного или нескольких получателей.
- 5. Введите тему и текст письма, нажмите  $\mathcal O$ , чтобы добавить вложение.
- 6. Нажмите  $\triangleright$ .

## <span id="page-34-1"></span>Управление электронными письмами

1. На рабочем экране нажмите  $\vee$ .

- 2. На экране **Входящие** нажмите  $\overline{=}$ , чтобы выбрать аккаунт электронной почты.
- 3.Нажмите и удерживайте письмо, которое хотите удалить, затем нажмите  $\overline{\mathsf{m}}$
- 4.Нажмите на письмо, которое хотите посмотреть. Затем:
- Нажмите  $\mathbb{R}$ , чтобы ответить на него.
- $\bullet$  Нажмите  $\mathbb{R}$ , чтобы ответить всем получателям письма.
- Нажмите  $\boxtimes$ , чтобы переадресовать его.
- Проведите влево или вправо по экрану, чтобы перейти к предыдущему или следующему письму.
- $\mathbf{f}$ Электронные письма могут приходить с задержкой. Это зависит от статуса сети. Проведите вниз по экрану **Bxoдящиe**, чтобы обновить электронную почту.

## <span id="page-35-0"></span>**Управление аккаунтами электронной почты**

#### **Переключение между аккаунтами**

Если на телефоне настроено несколько аккаунтов электронной почты,

переключайтесь между ними для просмотра писем.

- 1. На рабочем экране нажмите  $\mathbb{C}$ .
- 2. На экране **Входящие** нажмите <sup>≡</sup>, чтобы отобразить список аккаунтов.
- 3.Нажмите на требуемый аккаунт электронной почты.

#### **Удаление аккаунта электронной почты**

- 1. На рабочем экране нажмите  $\searrow$ .
- 2. На экране **Входящие** нажмите  $\equiv$  > **Настройки**.
- 3.Выберите аккаунт, который хотите удалить.
- 4.Нажмите **Удaлить aккаунт**, затем нажмите **OK**.

После удаления аккаунта Вы не сможете получать и отправлять письма с этого аккаунта на Вашем телефоне.

#### **Настройка аккаунта электронной почты**

- 1. На рабочем экране нажмите  $\vee$ .
- **2.** На экране **Входящие** нажмите  $\equiv$  > **Настройки**. Затем:
- Нажмите **Oбщиe**, чтобы задать фото отправителя и экран, который будет отображаться после удаления электронного письма.
- Нажмите на имя аккаунта, чтобы изменить подпись, интервал обновления папки Входящие и сигнал уведомлений о получении новых электронных писем.

# **Камера и галерея**

# **Экран съемки**

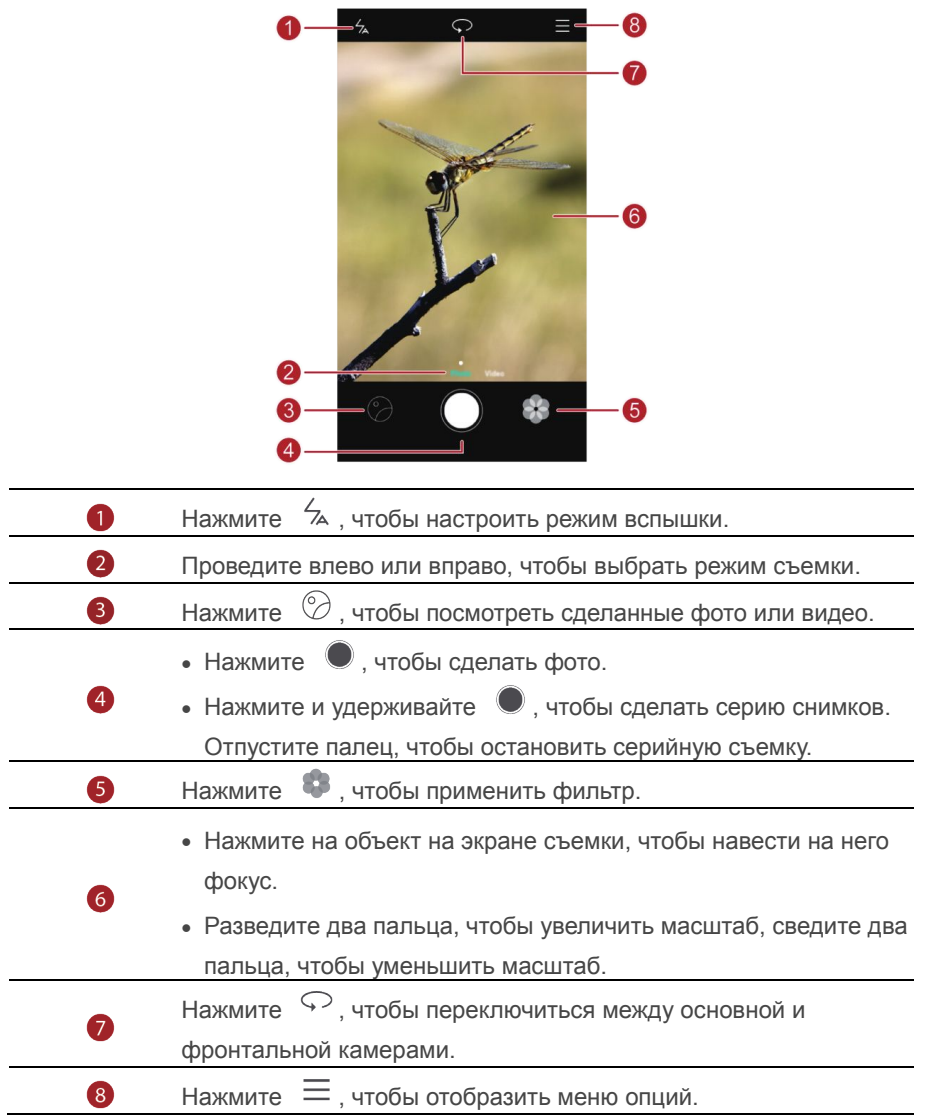

### **Фотосъемка**

- 1. На рабочем экране нажмите  $\bullet$ .
- 2.Наведите камеру на объект съемки. Телефон автоматически сфокусируется на нем. Чтобы изменить фокус, коснитесь объекта на экране съемки.
- $\mathbf{f}$

Если рамка экрана съемки становится красной, камера не может сфокусироваться на объекте. Настройте фокус заново.

 $3.$ Нажмите  $\bullet$ 

# **Режимы фотосъемки**

6 Доступные режимы фотосъемки зависят от модели телефона.

- **Пaнорамa**: Панорамная съемка пейзажных фото.
- **HDR**: Выравнивание слишком темных или светлых областей фото.
- **Boдяной знак**: Добавление водяного знака на фото.
- **Ayдиoзaмeтка**: Запись аудио к фото.
- $\bullet$  **Аудиоконтроль**: Нажмите  $\overset{\odot}{\otimes}$  и включите этот режим в разделе **Hacтpoйки**, чтобы использовать голосовое управление камерой.
- $\bullet$  **Taймep**: Нажмите  $\overset{\text{(1)}}{\text{(2)}}$  и включите этот режим в разделе **Настройки**. чтобы настроить таймер фотосъемки.
- **Улыбкa**: Нажмите и включите эту опцию в разделе **Hacтpoйки**. Телефон будет автоматически выполнять фотосъемку при обнаружении улыбки.
- **Съемка при заблокированном теиефоне:** Нажмите  $\widetilde{\otimes}$  и включите этот режим в разделе **Hacтpoйки**, чтобы использовать кнопку уменьшения громкости как кнопку съемки фото, когда экран заблокирован или выключен.

#### **Панорамное фото**

- 1. На рабочем экране нажмите  $\bullet$ .
- $2.$ Нажмите  $\equiv$  > **Панорама**, чтобы включить режим панорамной съемки.
- 3. Нажмите , чтобы начать съемку.
- 4.Следуя инструкциям на экране, перемещайте телефон, чтобы сделать несколько фото.

5. Нажмите  $\textcircled{\tiny 1}$ . чтобы остановить съемку. Сделанные снимки будут автоматически объединены в одно панорамное фото.

#### **Добавление водяного знака**

- 1. На рабочем экране нажмите  $\bullet$ .
- 2. Нажмите  $\equiv$  > **Водяной знак** для перехода в этот режим съемки.
- 3.Проведите влево или вправо, чтобы выбрать водяной знак.
- 4.Перетащите водяной знак в требуемое место.
- 5. Нажмите  $\bullet$

#### **Аудиоконтроль**

- 1. На рабочем экране нажмите  $\bullet$ .
- 2. Нажмите  $\equiv$  >  $\circledS$  > **Аудиоконтроль**.
- 3.Нажмите **Ayдиoкoнтpoль**, чтобы перейти в режим голосового управления камерой.
- Телефон будет делать снимки по голосовой команде.
- Телефон сделает снимок при достижении определенного уровняокружающего шума.
- 4.Наведите камеру на объект съемки. Фото будет сделано, когда уровень окружающего шума достигнет определенного уровня.

## **Видеосъемка**

- 1. На рабочем экране нажмите  $\bullet$ .
- 2.Проведите влево или вправо, чтобы перейти в режим **Bидео**.
- $3.$ Нажмите  $\bigcirc$ , чтобы начать видеозапись.
- 4. Во время записи нажмите  $\left(\mathbb{H}\right)$ , чтобы приостановить запись, затем нажмите  $\Phi$ , чтобы продолжить.
- 5. Чтобы завершить запись, нажмите  $\bullet$ .

# **Настройки камеры**

На экране камеры нажмите  $\equiv$  >  $\circledcirc$ , чтобы задать следующие настройки:

- **Paзрешение:** Разрешение камеры. Чтобы изменить разрешение видео, на экране видеосъемки выберите > > **Paзрешение**.
- **Тег GPS:** Отображение местоположения съемки фото или видео.
- **Место сохранения:** Место сохранения фото и видео по умолчанию (внутренняя память или карта microSD).
- **ISO:** Настройка ISO. Повышение значения ISO повышает четкость фото, снятых при слабом освещении или в движении.
- **Бaлaнс белого**: Настройка баланса белого в соответствии с освещением.
- **Настройка изобpaжeния**: Настройка экспозиции, насыщенности, контраста и яркости фото.

# **Галерея**

#### **Просмотр фото**

- 1. На рабочем экране нажмите
- 2.Нажмите **Aльбoмы** или **Фото** в верхней части экрана, чтобы отобразить фото в виде списка или по времени съемки.

#### **Слайд-шоу**

- 1. На рабочем экране нажмите
- 2. Отобразите фото по времени съемки и нажмите  $\equiv$  > Слайд-шоу.
- 3.Нажмите на экран, чтобы остановить воспроизведение слайд-шоу.

#### **Редактирование фото**

Можно настроить яркость, насыщенность, размер и другие параметры фото.

- 1. На рабочем экране нажмите
- 2. Нажмите на фото, которое хотите изменить, и нажмите  $\boxtimes$ .
- 3.Затем:
- Нажмите  $\bigcirc$ , чтобы повернуть фото.
- $\bullet$  Нажмите  $\Box$ . чтобы обрезать фото.
- Нажмите  $\mathcal{D}$ , чтобы выбрать фильтр.
- $\bullet$  Нажмите  $\circledcirc$ , чтобы изменить насыщенность, цвет и пр.
- $\bullet$  Нажмите  $\overset{\leftrightarrow}{\odot}$ , чтобы применить эффекты отбеливания, сглаживания иукрашения лиц.
- $\bullet$  Нажмите  $\stackrel{[++]}{\leftarrow}$ , чтобы добавить мозаику.
- $\bullet$  Нажмите  $\bullet$ , чтобы добавить граффити.
- Нажмите  $\circled{2}$ , чтобы добавить водяной знак.
- $\bullet$  Нажмите  $\heartsuit$ . чтобы добавить метку.

### **Удаление фото**

- 1. На рабочем экране нажмите  $\blacksquare$ .
- 2. Нажмите на фото, которое хотите удалить, затем нажмите  $\overline{\mathbb{I}\mathbb{I}}$  > **Удaлить**.

#### **Отправка фото или видео**

Существуют разные способы отправки фото и видео.

- 1. На рабочем экране нажмите
- 2.Нажмите на фото или видео, которое хотите отправить.
- 3. Нажмите  $\stackrel{\circ}{\leftarrow}$  и выберите способ отправки. Затем, следуя инструкциям на экране, отправьте фото или видео.

#### **Установка фото в качестве обоев**

- 1. На рабочем экране нажмите
- 2.Выберите фото, которое хотите задать как обои.
- 3. Нажмите  $\equiv$  > **Установить как**, следуя инструкциям на экране,

установите фото в качестве обоев.

# **Музыка и видео**

## **Прослушивание музыки**

- 1. На рабочем экране нажмите  $\Phi$ .
- 2.Выберите категорию.
- 3.Нажмите на композицию, которую хотите воспроизвести.

Нажмите на воспроизводимую композицию, чтобы перейти в меню воспроизведения.

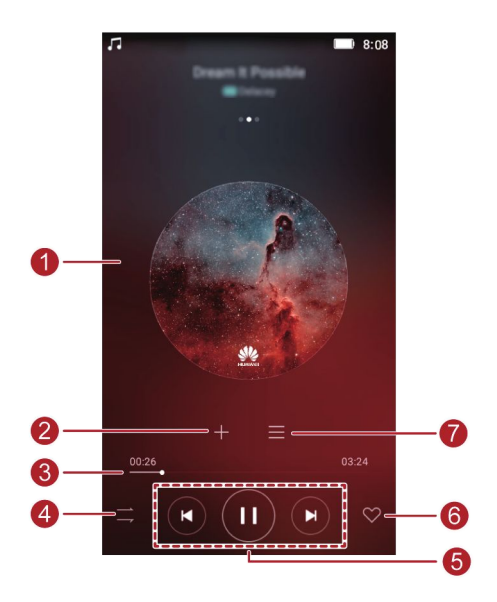

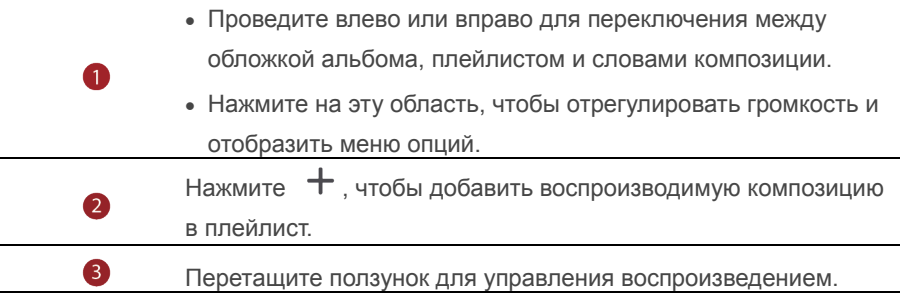

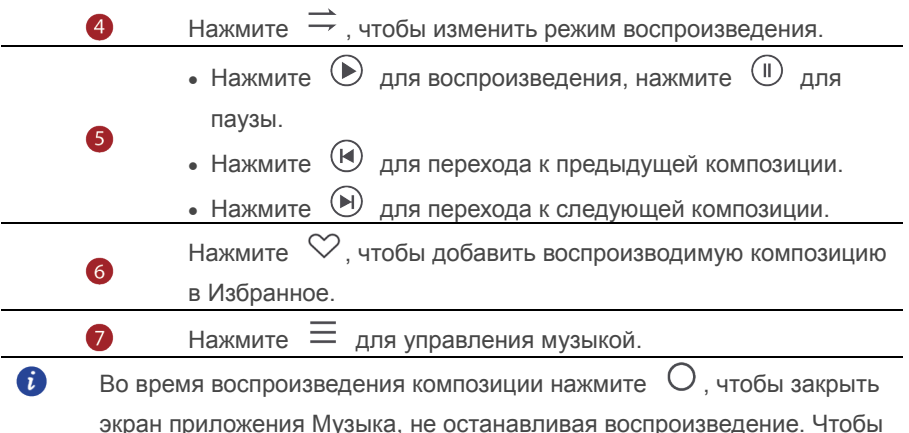

вернуться на экран приложения Музыка, откройте панель уведомлений и нажмите на воспроизводимую композицию.

# **Создание плейлиста**

- 1. На рабочем экране нажмите  $\Box$
- 2.Нажмите **Плeйлист > Hoвый плейлист**.
- 3.Введите имя плейлиста и нажмите **Coxpaнить**.
- 4.В отобразившемся диалоговом окне нажмите **Дoбaвить**.
- 5. Выберите композиции для добавления в плейлист и нажмите  $\sqrt{2}$

# **Воспроизведение плейлиста**

- 1. На рабочем экране нажмите  $\Phi$ .
- 2.Нажмите **Плeйлист**.
- 3.Выберите плейлист и нажмите на композицию в плейлисте или выберите воспроизведение всех композиций в этом плейлисте в произвольном порядке.

# **Удаление плейлиста**

- 1. На рабочем экране нажмите  $\bullet$ .
- 2.Нажмите **Плeйлист**.
- 3. Нажмите ••• рядом с плейлистом, который хотите удалить, затем нажмите **Удaлить**.

### **Настройка композиции как мелодии вызова**

Вы можете установить композицию как мелодию вызова.

- 1. На рабочем экране нажмите
- 2.Выберите категорию.
- 3. В списке композиций нажмите ••• рядом с требуемой композицией и нажмите **Haстройка мелодии**.

### **Воспроизведение видео**

- 1. На рабочем экране нажмите
- 2.Нажмите на видео, которое хотите воспроизвести.
- 3. Чтобы остановить воспроизведение видео, нажмите  $\| \cdot \|$

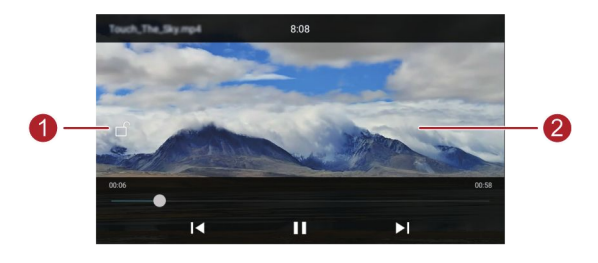

 $H$ ажмите  $\Box$ , чтобы заблокировать экран. Когда экран заблокирован, невозможно выполнять операции управления воспроизведением видео.

- Проведите влево или вправо, чтобы перемотать видео назад или вперед.
- 
- Проведите вверх или вниз в левой части экрана, чтобы настроить яркость.
- Проведите вверх или вниз в правой части экрана, чтобы настроить громкость.

# Сети и передача данных

# Мобильная передача данных

- 1. На рабочем экране нажмите  $\bigcirc$  затем нажмите Все.
- 2. В разделе Беспроводные сети нажмите Ещё.
- З Нажмите Мобильные сети
- 4. Нажмите Передача данных. чтобы включить мобильную передачу данных на телефоне.
- 61

Когда Вы не используете интернет-соединение, выключайте мобильную передачу данных для снижения энергопотребления и соответствующих расходов.

# **Сеть Wi-Fi**

#### Подключение к сети Wi-Fi

- 1. На рабочем экране нажмите  $\bullet$ .
- 2. Нажмите Wi-Fi
- 3. Нажмите на переключатель Wi-Fi, чтобы включить Wi-Fi. Телефон выполнит поиск доступных сетей Wi-Fi и отобразит их список.
- 4. Нажмите на сеть Wi-Fi, к которой хотите подключиться.
- Если эта сеть Wi-Fi открытая, подключение будет выполнено автоматически
- Если эта сеть Wi-Fi защищена паролем, введите его и нажмите Подключить.

#### Подключение к сети Wi-Fi по WPS

Технология WPS позволяет быстро подключаться к сети Wi-Fi.

Нажмите на кнопку WPS или введите PIN-код для подключения телефона к Wi-Fi-роутеру, который поддерживает технологию WPS.

- 1. На рабочем экране нажмите
- 2 Нажмите Wi-Fi
- 3. Нажмите на переключатель Wi-Fi, чтобы включить Wi-Fi.
- 4. Нажмите  $\equiv$  > Расширенные настройки. Затем:
- Нажмите Кнопка WPS и нажмите кнопку WPS на Wi-Fi-роутере.
- Нажмите Вход PIN-кода WPS и введите на роутере PIN-код, сгенерированный на телефоне.

### Режимы точки доступа и модема

#### **Режим точки доступа Wi-Fi**

Телефон можно использовать как точку доступа Wi-Fi для других устройств.

При этом телефон использует мобильную передачу данных.

- 1. На рабочем экране нажмите откройте вкладку Все.
- 2. В разделе Беспроводные сети нажмите Ещё.
- 3. Нажмите Режим модема.
- 4. Нажмите Точка доступа Wi-Fi, чтобы включить точку доступа Wi-Fi
- 5. Нажмите Настроить точки доступа Wi-Fi.
- 6. Задайте имя точки доступа Wi-Fi, режим шифрования и пароль, затем нажмите Сохранить.

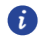

Для защиты сети Wi-Fi рекомендуется выбрать режим шифрования WPA2 PSK

#### Режим USB-модема

Можно предоставлять ПК доступ в Интернет, подключив к нему телефон с помошью USB-кабеля.

Для использования режима USB-модема может понадобиться установить драйвер телефона на ПК или установить требуемое сетевое соединение (это зависит от ОС Вашего ПК).

- 1. Подключите телефон к ПК с помощью USB-кабеля.
- 2. На рабочем экране нажмите откройте вкладку Все.
- 3. В разделе Беспроводные сети нажмите Ещё.
- 4. Нажмите Режим модема.
- 5. Нажмите USB-модем, чтобы использовать режим USB-модема.

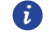

Невозможно одновременно использовать телефон как USB-модем и USB-накопитель

### Режим Bluetooth-модема

Телефон можно использовать как Bluetooth-модем. При этом на телефоне будет использоваться мобильная передача данных.

- 1. На рабочем экране нажмите  $\circledcirc$ . откройте вкладку Все.
- 2. В разделе Беспроводные сети нажмите Ещё.
- 3. Нажмите Режим модема.
- 4. Нажмите Bluetooth-модем, чтобы включить режим Bluetooth-модема.

# Передача данных по Bluetooth

#### Включение Bluetooth и сопряжение телефона с другим

#### **Bluetooth-устройством**

- 1. На рабочем экране нажмите
- 2. В разделе Все, нажмите Bluetooth.
- 3. Нажмите **C**, чтобы включить Bluetooth. Телефон автоматически выполнит поиск и отобразит список доступных Bluetooth-устройств.
- 4. Нажмите на требуемое устройство и сопрягите его с телефоном, следуя инструкциям на экране.
- 5. Чтобы отменить сопряжение, нажмите  $\varnothing$  рядом с сопряженным устройством и нажмите УДАЛИТЬ.

#### Изменение имени телефона

По умолчанию в качестве имени телефона для Bluetooth-соединения используется название модели телефона. Можно изменить имя телефона на более удобное.

- 1. На рабочем экране нажмите
- 2. В разделе Все нажмите Bluetooth.
- 3. Нажмите Имя устройства.
- 4. Измените имя телефона и нажмите Переименовать.

### Отправка файла по Bluetooth

Чтобы отправить файл на Bluetooth-устройство, включите Bluetooth на телефоне и том устройстве, убедитесь, что они оба видимы.

Нажмите и удерживайте файл, который хотите отправить, в отобразившемся окне выберите Отправить > Bluetooth. Телефон автоматически выполнит поиск доступных устройств. Выберите устройство для отправки файла.

### **Получение файла по Bluetooth**

Когда на телефон поступает запрос о приеме файла, отображается соответствующее диалоговое окно. Нажмите **Пpинять**, чтобы принять файл. Откройте панель уведомлений и нажмите **Уведомления**, чтобы проверить процесс приема файла.

По умолчанию полученные файлы сохраняются в папку **bluetooth** приложения **Фaйлы**.

# **Передача данных по Wi-Fi Direct**

Wi-Fi Direct позволяет двум устройствам устанавливать соединение друг с другом и выполнять передачу данных без использования точки доступа.

### **Подключение двух устройств по Wi-Fi Direct**

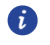

- Перед использованием Wi-Fi Direct убедитесь, что сеть Wi-Fi включена на обоих устройствах.
- 1. На рабочем экране нажмите  $\omega$ .
- 2.В разделе **Bce** нажмите **Wi-Fi**.
- 3.Нажмите на переключатель, чтобы включить Wi-Fi.
- 4.Нажмите **Wi-Fi Direct**, чтобы выполнить поиск доступных устройств.
- 5.Выберите устройство.

### **Отправка файла по Wi-Fi Direct**

Нажмите и удерживайте файл, который хотите отправить, в отобразившемся окне выберите **Oтправить** > **Wi-Fi Direct**. Телефон автоматически выполнит поиск доступных устройств. Выберите устройство для отправки файла.

### **Получение файла по Wi-Fi Direct**

Когда на телефон поступает файл по Wi-Fi Direct, отображается соответствующее диалоговое окно. Нажмите **Пpинять**, чтобы принять файл. Откройте панель уведомлений и нажмите **Уведомления**, чтобы проверить процесс приема файла.

По умолчанию полученные файлы сохраняются в папку **Wi-Fi Direct** приложения **Фaйлы**.

# Передача данных между телефоном и ПК

#### Режим МТР

Режим МТР позволяет выполнять обмен медиафайлами (фото, видео и аудио) между телефоном и ПК. Для выполнения этой операции на ПК должен быть установлен Windows Media Player 11 или более поздняя версия.

- 1. Подключите телефон к ПК с помощью USB-кабеля.
- 2. На экране USB-подключение к компьютеру выберите Медиа-устройство (МТР). Драйвер телефона автоматически установится на ПК.
- 3. После установки драйвера откройте новый диск и выполните обмен файлами между телефоном и ПК. Медиаконтент с Вашего телефона можно посмотреть только с помощью Windows Media Player.

#### Режим накопителя (SD-карта)

Если в телефоне установлена карта microSD, можно подключить телефон к ПК как USB-накопитель и выполнять обмен файлами между телефоном и ПК.

- 1. Подключите телефон к ПК с помощью USB-кабеля.
- 2. На экране USB-подключение к компьютеру выберите USB-накопитель.

Драйвер телефона автоматически установится на ПК.

ПК определит Ваш телефон как USB-накопитель. Откройте новый диск для просмотра файлов на карте microSD.

# Приложения

## Управление приложениями

#### Загрузка приложения

Доступна загрузка приложений из различных источников:

- Загрузите приложения с веб-сайта через браузер телефона.
- Загрузите приложения на ПК, затем скопируйте их на телефон.
- Подключите телефон к ПК и загрузите приложения с помощью стороннего инструмента загрузки.

#### Установка приложения

- 1. На рабочем экране нажмите
- 2. В разделе Категории нажмите Приложения.
- 3. В списке приложений выберите приложение, которое хотите установить. Установите его, следуя инструкциям на экране.
- 61 Если при установке приложения появляется уведомление Установка заблокирована, внимательно прочтите его и следуйте инструкциям на экране.

#### Отправка приложения

- 1. На рабочем экране нажмите и удерживайте приложение, которое хотите отправить, пока значок « не появится в верхней части экрана.
- 2. Перетащите приложение к значку  $\overline{\mathcal{L}}$ .
- 3. На отобразившемся экране выберите способ отправки. Следуя инструкциям на экране, отправьте приложение.
- $\mathbf{u}$

 $\mathbf{L}$ 

Системные приложения невозможно отправить.

#### Удаление приложения

- 1. На рабочем экране нажмите и удерживайте приложение, которое хотите идалить, пока значок  $\bar{\mathbb{I}}$  не появится в верхней части экрана.
- 2. Перетащите приложение к значку  $\bar{\mathbb{I}}$ . Следуя инструкциям на экране, удалите приложение.

Некоторые предустановленные приложения невозможно удалить.

# **Резервные копии**

#### **Создание резервной копии во внутренней памяти**

- 1.На рабочем экране нажмите **Инстpументы** > **Pезервные кoпии**.
- 2.Нажмите **Hoвoe pезервиpoвaние**.
- 3.Выберите данные для резервного копирования, следуя инструкциям на экране, создайте резервную копию.
- 4.По умолчанию резервные копии данных сохраняются в папке **HuaweiBackup** приложения **Фaйлы**.
- $\bullet$

A

Резервные копии можно зашифровать и защитить паролем. Для доступа к зашифрованным копиям потребуется ввести пароль.

#### **Восстановление данных из памяти телефона**

- 1.На рабочем экране нажмите **Инстpументы** > **Pезервные кoпии**.
- 2.Выберите резервный файл, который хотите восстановить. В качестве справочной информации можно использовать дату создания резервной копии.
- 3.Если резерный файл был зашифрован, введите пароль и нажмите **OK**.
- 4.Выберите данные для восстановления и нажмите **Восстан.**

## **Диспетчер телефона**

Диспетчер телефона - это уникальное приложение по оптимизации работы системы, разработанное компанией Huawei, которое обеспечивает надежную защиту телефона и позволяет контролировать работу системы. С помощью приложения Диспетчер телефона Вы сможете:

- Сканировать телефон на вирусы и другие угрозы безопасности и удалять ненужные остаточные файлы для оптимизации работы системы.
- Максимально увеличить время в режиме ожидания, активировав режим энергосбережения.
- Блокировать нежелательные вызовы, сообщения и уведомления.
	- Эта функция может быть недоступна в некоторых странах и регионах или может не поддерживаться некоторыми операторами.

#### **Оптимизация системы**

Своевременное сканирование проблем и оптимизация системы обеспечивают максимально эффективную работу устройства.

На рабочем экране нажмите  $\bullet$  . Выполните следующие действия:

- Нажмите **Поиск** или **Сканировать**. В этом разделе можно посмотреть статус телефона, удалить ненужную информацию, оптимизировать работу системы и устранить угрозы безопасности.
- Нажмите **Акселератор**, чтобы посмотреть работающие приложения и закрыть неиспользуемые.
- Нажмите **Очистка памяти**, чтобы просканировать кэш-память, удалить ненужные данные, редко используемые приложения и установочные пакеты.

#### **Энергосбережение**

- 1. На рабочем экране нажмите  $\bullet$ .
- 2.Нажмите **Экономия энергии**, чтобы проверить энергопотребление телефона и увеличить время работы устройства в режиме ожидания. При необходимости выберите другой режим энергосбережения.

#### **Фильтр угроз**

На рабочем экране нажмите  $\bullet$ . Выполните следующие действия:

- Нажмите **Фильтр угроз**, чтобы настроить черный список и заблокировать нежелательные сообщения и вызовы.
- Нажмите **Центр уведомлений**, чтобы заблокировать отправку определенными приложениями нежелательных push-уведомлений.
- Включите **Не беспокоить**. Телефон будет звонить только при получении вызовов от разрешенных контактов. Телефон не будет звонить или вибрировать при получении других вызовов, сообщений и уведомлений.

#### **Управление трафиком**

- 1. На рабочем экране нажмите  $\Box$ .
- 2.Нажмите **Трафик данных**, чтобы настроить лимит трафика данных и уведомления о достижении такого лимита, а также посмотреть подробные данные о расходе трафика.

# **Календарь**

Приложение Календарь позволяет всегда быть в курсе важных событий и планировать Ваше участие в них. Если Вы задаете день рождения при сохранении контакта, эта информация будет автоматически синхронизирована с календарем и будет отображаться в нем.

#### **Создание события**

- 1. На рабочем экране нажмите 01.
- 2. Нажмите  $+$
- 3.Введите сведения события (название, время начала и окончания, время напоминания, повтор).
- 4. Нажмите  $\sqrt{\ }$ .

#### **Просмотр календаря**

- 1. На рабочем экране нажмите 01
- 2.На экране приложения **Kалендарь**:
- Нажмите **Mecяц, Heдeля** или **Дeнь**, чтобы отобразить календарь в режиме месяца, недели или дня.
- В режиме отображения по месяцам проведите влево или вправо для перемещения по месяцам.
- В режиме отображения по неделям проведите влево или вправо для перемещения по неделям.
- В режиме отображения по дням проведите влево или вправо для перемещения по дням.

#### **Просмотр праздников в других странах**

- 1. На рабочем экране нажмите 01.
- 2. Нажмите  $\equiv$  > **Подписка**.
- 3.Нажмите **Всемирные праздники**.
- 4.Нажмите на переключатель рядом со страной, праздники в которой хотите посмотреть. Телефон автоматически подключится к Интернету и загрузит информацию о праздниках в выбранной стране..

#### **Настройка дополнительных календарей**

- 1. На рабочем экране нажмите  $\overline{01}$ .
- 2. Нажмите  $\equiv$  > **Подписка**.
- 3.Нажмите **Местный календарь**.
- 4.Выберите дополнительный календарь. Данные для выбранного календаря будут загружены автоматически.

#### **Синхронизация календаря**

- 1. На рабочем экране нажмите  $\overline{01}$ .
- 2. Нажмите  $\equiv$  > Календари.
- 3.Выберите аккаунт, календарь которого хотите отобразить.
- 4. Нажмите  $\equiv$  > Календари для синхронизации.
- 5.Выберите аккаунт и выполните синхронизацию календаря.

# **Часы**

#### **Будильник**

- 1. На рабочем экране нажмите  $\bullet$ .
- 2.В разделе **Будильник** можно:
- Добавить будильник: Нажмите  $\ \oplus$ , задайте время, мелодию, повтор и прочие данные будильника, затем нажмите  $\vee$ .
- Включить и выключить будильник: Нажмите на переключатель рядом с будильником, чтобы включить или выключить его.
- Задать настройки будильников: Нажмите  $\overset{(6)}{\circledast}$ , чтобы задать время паузы будильника, настроить работу будильника в режиме Без звука и функции кнопок регулировки громкости во время сигнала будильника.
- Удалить будильник: Нажмите и удерживайте будильник, который хотите  $v$ далить, затем нажмите  $\bigcirc$ .

#### **Мировое время**

- 1. На рабочем экране нажмите  $\bullet$ .
- 2.В разделе **Мир. время** можно:
- Добавить город: Нажмите  $\bigoplus$ . введите название города или вы берите город из списка, нажав на его название.
- Настроить часовой пояс: Нажмите  $\circledast$ , чтобы задать домашний часовой пояс, дату и время системы.
- Удалить город: Нажмите  $\circledcirc$ , затем нажмите  $\bullet$  рядом с назван ием города, который хотите удалить. затем нажмите  $\vee$ .

#### **Секундомер**

- 1. На рабочем экране нажмите  $\bullet$ .
- 2. В разделе **Секундомер**, нажмите  $\circled{D}$ , чтобы запустить секундомер.
- 3. Нажмите  $\circledcirc$ , чтобы записать данные в виде отрезков времени.
- 4. Нажмите  $(\mathbf{U})$ , чтобы остановить секундомер.
- 5. Нажмите  $\left(\mathbb{D}\right)$ , чтобы удалить все записи секундомера.

### **Таймер**

- 1. На рабочем экране нажмите  $\bullet$ .
- 2.В разделе **Таймер** перетащите красную точку, чтобы задать время обратного отсчета.
- Нажмите  $\bigoplus$ , чтобы задать сигнал таймера.  $\bullet$ 
	- 3. Нажмите  $\circledcirc$ , чтобы запустить таймер.
	- 4.Когда сработает сигнал таймера, телефон продолжит дополнительный отсчет времени. Проведите по экрану, чтобы остановить дополнительный отсчет и сбросить значение таймера.

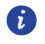

Когда таймер выполняет отсчет, нажмите  $\,\circledcirc\,$ , чтобы сбросить его значение.

# **Погода**

Приложение Погода позволяет просматривать данные о погоде в Вашем городе и по всему миру.

### **Добавление города**

- 1.Добавьте города для просмотра информации о погоде в них в режиме реального времени.
- 2.На рабочем экране нажмите **Инстpументы** > **Погода**.
- 3. Нажмите  $\equiv$  >  $\oplus$  и введите название города. По мере ввода будут отбражаться названия городов.
- 4.Нажмите на название города, который хотите добавить.

#### **Удаление города**

- 1.На рабочем экране нажмите **Инстpументы** > **Погода**.
- 2. Нажмите  $\equiv$  , нажмите и удерживайте название города, который хотите  $V$ далить, затем нажмите  $\bullet$ .
- $3$  Нажмите  $\sqrt{2}$

#### **Обновление информации о погоде**

- 1.На рабочем экране нажмите **Инстpументы** > **Погода**.
- 2.Проведите влево или вправо, чтобы перейти к экрану города, информацию о погоде в котором хотите посмотреть.
- 3.Проведите вниз по экрану, чтобы обновить информацию о погоде вручную.
- 6 Также можно настроить автоматическое обновление информации о погоде. Нажмите  $\equiv$  >  $\circledast$ , выберите **Автообновление**, задайте **Интервал обновления**. Информация о погоде будет обновляться с заданным интервалом времени.

# **Заметки**

#### **Добавление заметки**

- 1. На рабочем экране нажмите ...
- 2.Нажмите **Hoвая заметкa** и введите текст заметки.
- Нажмите 2, чтобы добавить изображение. A
	- $3$  Нажмите  $\sqrt{2}$

Когда заметка сохранена, ее можно отправить, удалить или добавить в Избранное.

#### **Настройки заметок**

- 1. На рабочем экране нажмите ...
- $2.$ Нажмите  $\equiv$  > **Настройки**, чтобы настроить размер шрифта и режим отображения заметок.

## **FM-радио**

Приложение FM-радио использует наушники как антенну. Для прослушивания FM-радио подключите наушники.

#### **Поиск радиостанций**

 $\bullet$ 

1.На рабочем экране нажмите **Инстpументы** > **FM-радио**.

2. Нажмите  $\mathbf{E} > 0$ , чтобы выполнить поиск и сохранить радиостанции.

При первом запуске приложения FM-радио телефон автоматически выполнит поиск и сохранит радиостанции.

#### **Прослушивание FM-радио**

На рабочем экране нажмите **Инстpументы** > **FM-радио**.

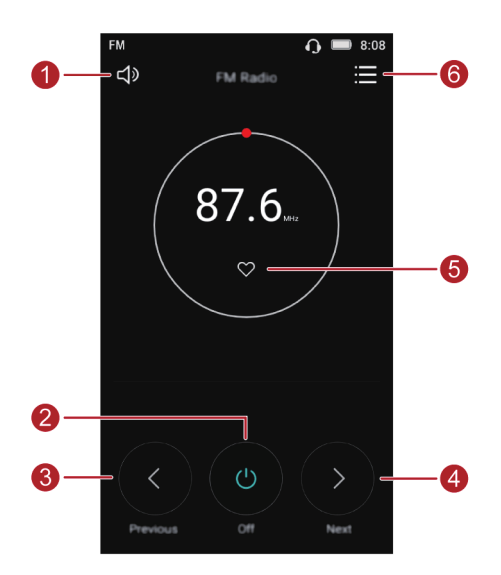

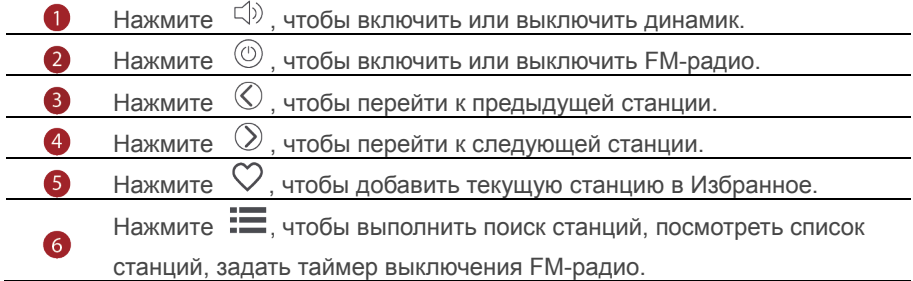

# **Настройки телефона**

## **Служба определения местоположения**

- 1.Перед использованием приложения Карты или какого-либо навигационного приложения включите службы определения местоположения.
- 2. На рабочем экране нажмите
- 3.В разделе **Bce** нажмите **Местоположение**.
- 4. Нажмите  $\Box$ , чтобы включить службу определения местоположения на Вашем телефоне.
- 5.Нажмите **Гeолoкация**. Затем:
- Нажмите **Высoкoточнoe**, чтобы определить местоположение с помощью GPS, Wi-Fi и сети мобильной передачи данных.
- Нажмите **Энeргoсбeрeжение**, чтобы определить местоположение с помощью Wi-Fi и сети мобильной передачи данных.
- Нажмите **Tолько устройствo**,чтобы определить местоположение с помощью GPS.

## **Настройки экрана**

- 1. На рабочем экране нажмите  $\bullet$ .
- 2.В разделе **Bce** нажмите **Экран**.
- 3.В разделе **Экран**:
- Нажмите **Цветовая температура**, чтобы настроить цветовую температуру экрана. Чтобы настроить цветовую температуру вручную, уберите флажок в поле **По умолчанию**.
- Нажмите **Обои**, чтобы задать обои рабочего экрана и экрана блокировки.
- Нажмите **Размер шрифта**, чтобы задать размер шрифта.
- Нажмите **Заставка**, чтобы включить или выключить заставку экрана. Когда эта функция включена, заставка запускается автоматически во время зарядки телефона.
- Нажмите **Яркость**, чтобы настроить уровень яркости.
- Нажмите **Спящий режим**, чтобы задать время перехода в спящий режим. Если телефон не будет использоваться в течение заданного времени, экран телефона будет блокироваться автоматически для снижения энергопотребления.
- Нажмите **Автоповорот экрана**, чтобы включить или выключить функцию автоповорота экрана. Когда эта функция включена, ориентация экрана изменяется автоматически при повороте телефона, когда Вы просматриваете веб-сайты и изображения или пишете сообщение.

### **Блокировка экрана**

#### **Графический ключ разблокировки**

- 1. На рабочем экране нажмите
- 2.В разделе **Bce** нажмите **Блокировка экрана и пapoли**.
- 3.Нажмите **Блокировка экрана** > **Графический ключ**.
- 4.Соедините минимум четыре точки, затем подтвердите начерченный графический ключ.
- 5.Задайте PIN-код как альтернативный способ разблокировки, если Вы забудете графический ключ.

#### **PIN-код**

- 1. На рабочем экране нажмите
- 2.В разделе **Bce** нажмите **Блокировка экрана и пapoли**.
- 3.Нажмите **Блокировка экрана** > **PIN-код**.
- 4.Введите PIN-код, содержащий 4 цифры, затем подтвердите его.

#### **Пароль**

- 1. На рабочем экране нажмите
- 2.В разделе **Bce** нажмите **Блокировка экрана и пapoли**.
- 3.Нажмите **Блокировка экрана** > **Пapoль**.
- 4.Введите пароль, состоящий из 4 символов (может содержать в том числе 1 цифру), затем подтвердите его.

### Включение и выключение режима полета

 $\mathbf{\Lambda}$ Прием и передача сигнала сети Вашим телефоном может повлиять на работу систем самолета. Выключайте Ваш телефон или переключайте его в режим полета, когда Вы находитесь в самолете. В режиме полета все беспроводные службы телефона отключены, при этом Вы можете слушать музыку или играть в игры.

Чтобы включить или выключить Режим полета, выполните одно из следующих действий:

- Проведите вниз по строке состояния, чтобы открыть панель уведомлений. В разделе Значки нажмите Режим полета.
- Нажмите и удерживайте кнопку питания, затем нажмите Полет.
- $\bullet$  На рабочем экране нажмите  $\circledcirc$ . перейдите на вкладку Все. В разделе Беспроводные сети, нажмите Ещё, затем нажмите Режим полета ивключите или выключите режим полета.

Когда режим полета включен, значок  $\bigstar$  отображается в строке состояния.

# Настройка PIN-кода SIM-карты

- 1. PIN-код поставляется вместе с SIM-картой для защиты Ваших персональных данных. Когда блокировка SIM-карты включена, требуется вводить PIN-код при каждом включении телефона. Перед выполнением нижеприведенных операций убедитесь, что Ваш оператор предоставил Вам PIN-код SIM-карты.
- 2. На рабочем экране нажмите  $\bullet$ .
- 3. В разделе Все нажмите Безопасность.
- 4. Нажмите Настроить блокировку.
- 5. Поставьте галочку в поле Блокировка SIM-карты. Если телефон поддерживает работу двух SIM-карт, PIN-код для каждой из них настраивается отдельно.
- 6. Введите PIN-код. нажмите ОК.
- 7.Нажмите **Cмена PIN-кoдa SIM-каpты**, чтобы изменить PIN-код.
- $\mathbf{\Lambda}$ Количество некорректных вводов PIN-кода SIM-карты обычно ограничено. После достижения лимита некорректных попыток ввода PIN-код блокируется, требуется ввести PUK-код для его разблокировки. После определенного количества некорректных вводов PUK-кода SIM-карта блокируется без возможности разблокировки. Для получения подробной информации обратитесь к Вашему оператору.

# **Настройка аккаунта**

#### **Добавление аккаунта**

- 1. На рабочем экране нажмите  $\omega$ .
- 2.В разделе **Bce** нажмите **Аккаунты**.
- 3.Нажмите **Добавить аккаунт**.
- 4.Выберите тип аккаунта.
- 5.Следуя инструкциям на экране, введите информацию аккаунта.

#### **Удаление аккаунта**

- 1.На рабочем экране нажмите , переключитесь на вкладку **Bce**.
- 2.В разделе **Аккаунты** выберите тип аккаунта.
- 3.Выберите аккаунт, который хотите удалить.
- 4. Нажмите  $\equiv$  > **Удалить аккаунт**, чтобы удалить аккаунт.

#### **Синхронизация данных**

- 1.На рабочем экране нажмите , переключитесь на вкладку **Bce**.
- 2.В разделе **Аккаунты** выберите тип аккаунта.
- 3.Выберите аккаунт, с которым хотите синхронизировать данные.
- 4.Нажмите > **Синхронизиpoвaть сейчас**, чтобы включить синхронизацию данных.

### **Восстановление заводских настроек**

- Восстановление заводских настроек удаляет все пользовательские данные из памяти телефона, включая данные аккаунтов, настройки системы и приложений, загруженные приложения. Создайте резервную копию важных данных, хранящихся на Вашем телефоне, перед восстановлением заводских настроек.
	- 1. На рабочем экране нажмите
	- 2.В разделе **Bce** нажмите **Восстановление и cбpoc**.
	- 3.Нажмите **Cбpoc настроeк** > **Cбpocить**. Заводские настройки телефона будут восстановлены, телефон перезагрузится.

# **Обновление ПО**

- Использование неавторизованного стороннего ПО для обновления телефона может привести к сбою в работе телефона или утрате данных.
	- Во время обновления все пользовательские данные могут быть удалены. Создайте резервную копию важных данных, хранящихся на Вашем телефоне, перед обновлением ПО.

#### **Онлайн-обновление**

6

- 1.Для выполнения онлайн-обновления телефон должен быть подключен к сети.
- 2. На рабочем экране нажмите
- 3.В разделе **Bce** нажмите **Обновлениe cиcтeмы**.
- 4.Нажмите **Пpовepкa обновлений** . Следуя инструкциям на экране, загрузите и установите обновление.
	- Рекомендуется выполнять онлайн-обновление по сети Wi-Fi во избежание расходов на мобильную передачу данных.

### **Настройка даты и времени**

- 1. На рабочем экране нажмите  $\bullet$ .
- 2.В разделе **Bce** нажмите **Датa и время**.
- 3.На экране **Датa и время**:
- Нажмите **Датa и время сети,** чтобы настроить использование времени сети или задать время вручную.
- Нажмите **Часовой пояс сети**, чтобы настроить использование часового пояса сети или задать часовой пояс вручную.
- Нажмите **24-часовой формат,** чтобы переключиться между 24-часовым и 12-часовым форматами.
- Нажмите **Формат даты,** чтобы выбрать формат отображения даты.
	- Не все операторы поддерживают настройку даты и времени вручную.

### **Язык системы**

 $\bullet$ 

- 1. На рабочем экране нажмите  $\bullet$ .
- 2.В разделе **Bce** нажмите **Язык и ввoд**.
- 3.Нажмите **Язык**.
- 4.Выберите язык.

### **Специальные возможности**

На телефоне доступны специальные возможности (например, лупа и увеличение шрифта).

- 1. На рабочем экране нажмите
- 2.В разделе Bce нажмите **Специальныe возможности**.
- 3.Выберите требуемые специальные функции и включите их.

# **Меры предосторожности**

В данном разделе приведена важная информация по работе и безопасной эксплуатации Вашего устройства. Внимательно прочтите данный раздел перед началом работы.

#### **Электронное оборудование**

Выключайте Ваше устройство в местах, где использование подобных устройств запрещено. Не используйте данное устройство, если это может вызвать помехи в работе другого электронного оборудования.

#### **Медицинское оборудование**

- Соблюдайте правила, принятые в больницах и медицинских учреждениях. Не используйте устройство, если его использование запрещено.
- Некоторые беспроводные устройства могут оказывать негативное влияние на работу кардиостимуляторов и слуховых аппаратов. За более подробной информацией обращайтесь к Вашему оператору.
- Согласно рекомендациям производителей кардиостимуляторов, во избежание помех минимальное расстояние между беспроводным устройством и кардиостимулятором должно составлять 15 см. При использовании кардиостимулятора держите устройство с противоположной от кардиостимулятора стороны и не храните устройство в нагрудном кармане.

#### **Безопасность органов слуха при использовании гарнитуры**

- $\sqrt{2}$  Во избежание повреждения органов слуха не слушайте музыку на высокой громкости в течение длительного времени.
- Высокая громкость гарнитуры может повредить органы слуха. Во избежание повреждения органов слуха уменьшите громкость гарнитуры до безопасного уровня.
- Прослушивание музыки на высокой громкости во время вождения может отвлечь внимание, повышая тем самым риск аварии.

#### **Потенциально взрывоопасная среда**

- Нельзя использовать устройство в местах хранения горючих и взрывчатых материалов (например, на заправочных станциях, топливных хранилищах или химических предприятиях). Использование устройства в указанных условиях повышает риск взрыва или возгорания. Помимо этого следуйте инструкциям, представленным в виде текста или знаков, в помещениях и областях со взрывоопасной средой.
- Нельзя хранить или перевозить устройство в одном контейнере с горючими, газообразными или взрывчатыми веществами.

#### **Безопасность дорожного движения**

- Соблюдайте местные законы и правила во время эксплуатации устройства. Во избежание ДТП не используйте Ваше беспроводное устройство во время вождения.
- Все внимание на дорогу. Помните, что основная задача водителя обеспечить безопасность движения.
- Не держите устройство в руках во время движения. Используйте для разговора гарнитуру.
- Если Вам необходимо сделать звонок или ответить на вызов, сначала припаркуйте автомобиль у обочины.
- Радиочастотные сигналы могут оказывать влияние на электронную систему автомобиля. За более подробной информацией обращайтесь к производителю транспортного средства.
- Не помещайте устройство рядом с подушкой безопасности или в зоне ее раскрытия. В противном случае при срабатывании подушки безопасности устройство может сильно ударить своего владельца.
- Не используйте устройство в самолете и отключайте его перед посадкой в самолет. Использование беспроводного устройства во время полета может повлиять на работу бортового оборудования и нарушить работу сети беспроводной связи. Кроме того, это может быть противозаконно.

#### **Условия эксплуатации**

- Не используйте и не заряжайте устройство в помещениях с повышенной влажностью, большим содержанием пыли и сильным магнитным полем. Это может привести к повреждению микросхем.
- Не используйте устройство во время грозы для предотвращения его повреждения молнией.
- Температура эксплуатации устройства 0-35 °С. Температура хранения устройства -20-45 ℃. Не используйте устройство и его аксессуары в условиях экстремально высоких или низких температур.
- Не оставляйте устройство под прямыми солнечными лучами (например, на приборной панели автомобиля) на длительное время.
- Во избежание возгорания или поражения электрическим током не допускайте попадания на устройство или его аксессуары воды или влаги.
- Не размещайте устройство вблизи источников тепла, например рядом с микроволновой печью, духовым шкафом или радиатором.
- Не размещайте острые металлические предметы, например булавки, вблизи динамика устройства. Динамик устройства может притянуть к себе эти предметы и причинить вред пользователю устройства.
- Не используйте перегретое устройство или аксессуары. При длительном воздействии перегретого устройства на кожу могут появиться симптомы легкого ожога: покраснения и темная пигментация на коже.
- Не направляйте вспышку фотокамеры устройства в глаза людей или животных. Это может привести к временной потере зрения или повреждению глаз.
- Не разрешайте детям или домашним животным грызть или облизывать устройство и его аксессуары. Это может привести к повреждению или взрыву.
- Соблюдайте местные законы и положения и уважайте права других людей.

#### **Безопасность детей**

- Соблюдайте все меры предосторожности в отношении безопасности детей. Устройство и его аксессуары - не игрушка! Устройство содержит мелкие съемные детали, которые представляют опасность удушья. Храните устройство в местах, недоступных для детей.
- Данное устройство и его аксессуары не предназначены для детей. Дети могут пользоваться устройством только в присутствии взрослых.

#### **Аксессуары**

- Использование несовместимого или несертифицированного адаптера питания, зарядного устройства или аккумуляторной батареи может привести к возгоранию, взрыву и прочим опасным последствиям.
- Используйте только оригинальные аксессуары, разрешенные к применению с этой моделью производителем устройства. Нарушение этого требования может привести к аннулированию гарантии, нарушению местных норм и правил, а также к другим опасным последствиям. Информацию о наличии разрешенных аксессуаров можно узнать в месте приобретения данного устройства.

#### **Зарядное устройство**

- Для подключаемых к сети электропитания устройств розетка должна находиться рядом с устройством, и к ней должен быть осуществлен беспрепятственный доступ.
- Когда зарядное устройство не используется, отключайте его от сети электропитания и данного устройства.
- Не допускайте падения зарядного устройства и не ударяйте его.
- Не используйте зарядное устройство с поврежденным кабелем. Это может привести к поражению электрическим током, короткому замыканию или возгоранию.
- Не трогайте кабель питания мокрыми руками. Не тяните за кабель питания при отключении зарядного устройства.
- Не трогайте данное устройство или зарядное устройство мокрыми руками. Это может привести к короткому замыканию, поломкам или поражению электрическим током.
- Если на зарядное устройство попала вода или другая жидкость или оно использовалось в помещении с повышенным уровнем влажности, обратитесь в авторизованный сервисный центр для проверки устройства.
- Убедитесь, что зарядное устройство отвечает требованиям пункта 2.5 стандарта IEC60950-1/EN60950-1 и прошло тестирование и сертификацию в соответствии с национальными или региональными стандартами.
- Подключайте данное устройство только к продуктам с маркировкой USB-IF или устройствам, отвечающим требованиям программы USB-IF.

#### **Аккумуляторная батарея**

- Не допускайте контакта аккумуляторной батареи с токопроводящими материалами, такими как ключи, ювелирные изделия и другие металлические предметы. Это может привести к короткому замыканию, получению травм и ожогов.
- Не допускайте чрезмерного перегрева аккумуляторной батареи и попадания на нее прямых солнечных лучей. Не размещайте аккумуляторную батарею вблизи источников тепла, например рядом с микроволновой печью, духовым шкафом или радиатором. При перегреве аккумуляторная батарея может взорваться.
- Не пытайтесь самостоятельно модифицировать аккумуляторную батарею или проводить ее восстановительный ремонт. Не вставляйте в аккумуляторную батарею посторонние предметы, не погружайте ее в воду или другие жидкости. Это может привести к возгоранию, взрыву и другим опасным последствиям.
- В случае протечки аккумуляторной батареи не допускайте попадания электролита на кожу и в глаза. В случае попадания электролита на кожу или в глаза немедленно промойте их чистой водой и как можно быстрее обратитесь за медицинской помощью.
- Если в процессе зарядки или хранения обнаружилась деформация, изменение цвета или перегрев аккумуляторной батареи, немедленно прекратите использование устройства. Дальнейшее использование

поврежденной аккумуляторной батареи может привести к протечке электролита, возгоранию или взрыву.

- Не сжигайте использованные аккумуляторные батареи. Это может привести к взрыву. Аккумуляторные батареи также могут взорваться при наличии повреждений.
- Производите утилизацию использованных аккумуляторных батарей согласно местным правилам. Неправильное использование аккумуляторной батареи может привести к возгоранию, взрыву и другим опасным последствиям.
- Не разрешайте детям или домашним животным грызть или облизывать аккумуляторную батарею. Это может привести к повреждению или взрыву.
- Не деформируйте и не протыкайте аккумуляторную батарею. Это может привести к короткому замыканию или перегреву.
- Не допускайте падения устройства или аккумуляторной батареи. При падении на твердую поверхность устройство или аккумуляторная батарея может повредиться.
- При значительном сокращении продолжительности работы устройства в режиме разговора и в режиме ожидания обратитесь в авторизированный сервисный центр.

#### **Уход и обслуживание**

- Не допускайте попадания влаги на устройство и его аксессуары. Не сушите устройство в микроволновой печи или с помощью фена.
- Не подвергайте устройство и его аксессуары воздействию высоких или низких температур. Это может повлиять на работу устройства и привести к возгоранию или взрыву.
- Не допускайте столкновения устройства с другими предметами. Это может привести к повреждению устройства, перегреву, возгоранию или взрыву.
- Перед чисткой или обслуживанием устройства закройте все запущенные приложения, выключите устройство и отсоедините все кабели.
- Не используйте химические моющие средства, порошковые очистители или иные химические вещества (например, спирт и бензин) для чистки устройства и его аксессуаров. Это может привести к повреждению или возгоранию устройства. Используйте влажную мягкую антистатическую салфетку для чистки устройства и его аксессуаров.
- Не оставляйте карты с магнитной полосой, например кредитные карты или телефонные карты, рядом с устройством на продолжительное время. Это может привести к повреждению карт с магнитной полосой.
- Не разбирайте устройство и его аксессуары и не проводите их восстановительный ремонт. Это приведет к аннулированию гарантии и освободит производителя от ответственности за возможный ущерб. В случае повреждения обратитесь в авторизованный сервисный центр.
- Не используйте устройство, если его экран поврежден или разбит. Не пытайтесь удалить поврежденную часть. Немедленно обратитесь в авторизованный сервисный центр.

#### **Экстренные вызовы**

Возможность осуществления экстренных вызовов зависит от качества сотовой связи, политики оператора или провайдера услуг, местных законов и положений. Не следует полагаться исключительно на устройство для осуществления вызовов в экстренных случаях.

# Личные данные и их безопасность

Использование некоторых функций или приложений сторонних производителей может привести к потере ваших личных данных или к тому, что эти данные станут доступными для других. Для защиты личной и конфиденциальной информации рекомендуется принять ряд соответствующих Mep:

- Используйте ваше устройство в безопасной зоне для предотвращения его от несанкционированного использования.
- Всегда выполняйте блокировку экрана и создайте пароль или шаблон для его разблокировки.
- Периодически выполняйте копирование личных данных, которые хранятся на вашей SIM/USIM-карте, карте памяти или в памяти устройства. Если Вы планируете использовать другое устройство, то убедитесь, что все ваши личные данные перемещены или удалены со старого устройства.
- Если Вы беспокоитесь о вирусах при получении сообщений или писем от неизвестного адресата, Вы можете удалять их, не открывая.
- Если Вы пользуетесь устройством для работы в сети Интернет, то избегайте посещения сайтов, которые могут представлять риск безопасности планшета, для предотвращения кражи вашей личной информации.
- Если Вы пользуетесь такими услугами, как Wi-Fi или Bluetooth, то установите пароли при использовании данных услуг для предотвращения несанкционированного доступа. Если данные услуги не используются некоторое время, то рекомендуется их отключить.
- Установите и регулярно обновляйте антивирусное программное обеспечение, а также проверяйте устройство на наличие вирусов.
- Убедитесь в том, что приложения сторонних фирм получены из надежных источников. Загруженные сторонние приложения должны проходить проверку на наличие вирусов.
- Всегда устанавливайте антивирусное ПО или патчи компании Huawei или сторонних фирм.
- Использование некоторых приложений требует выполнять передачу данных о местоположении. В результате ваши данные о местоположении могут узнать сторонние лица.
- Ваше устройство может предоставлять диагностическую информацию для приложений сторонних поставщиков. Сторонние производители используют эту информацию для улучшения своих продуктов и услуг.

# **Уведомления**

### **Copyright © Huawei Technologies Co., Ltd. 2016. Все права защищены.**

Воспроизводство или передача данного документа или какой-либо его части в любой форме и любыми средствами без предварительного письменного разрешения компании Huawei Technologies Co., Ltd. и ее аффилированных лиц запрещена.

Описанное в настоящем руководстве устройство может включать в себя охраняемое авторским правом программное обеспечение компании Huawei Technologies Co., Ltd. и возможных лицензиаров. Воспроизводство, распространение, модификация, декомпилирование, демонтаж, декодирование, извлечение, обратное проектирование, сдача в аренду или субаренду, или передача указанного программного обеспечения запрещена без разрешения соответствующего владельца авторского права, при условии, что указанные запреты не противоречат применимым законам.

**Товарные знаки**

**ДИИ**<br>НИАМЕІ, НИАМЕІ И ЗВЛЯЮТСЯ ТОВАРНЫМИ ЗНАКАМИ Huawei Technologies Co., Ltd.

Android является торговой маркой Google Inc.

LTE является товарным знаком Европейского института

телекоммуникационных стандартов (ETSI).

Название и логотип *Bluetooth*® являются зарегистрированными товарными знаками корпорации *Bluetooth SIG, Inc*. Компания Huawei Technologies Co., Ltd. использует указанные товарные знаки в рамках лицензии.

Другие товарные знаки, наименования изделий, услуг и компаний, упомянутые в настоящем руководстве, принадлежат их владельцам.

#### **Примечание**

Некоторые функции устройства и его аксессуаров, описанные в настоящем руководстве, зависят от установленного программного обеспечения, производительности и параметров локальной сети, и могут не быть подключены операторами локальных сетей или провайдерами сетевых услуг или ограничены ими.

Поэтому характеристики, приведенные в настоящем руководстве, могут отличаться от характеристик приобретенного Вами устройства или аксессуаров.

Компания Huawei Technologies Co., Ltd. оставляет за собой право изменять информацию или характеристики, указанные в настоящем руководстве, без предварительного уведомления и обязательств.

#### **Программное обеспечение сторонних производителей**

Huawei Technologies Co., Ltd. не является правообладателем стороннего программного обеспечения и приложений, которые поставляются с этим устройством. Huawei Technologies Co., Ltd. не предоставляет никаких гарантий на стороннее программное обеспечение и приложения. Huawei Technologies Co., Ltd. не оказывает поддержку клиентам, использующим стороннее программное обеспечение и приложения, и не несет ответственности за функции такого программного обеспечения и приложений.

Обслуживание стороннего программного обеспечения может быть прервано или прекращено в любое время. Huawei Technologies Co., Ltd. не может гарантировать, что контент и услуги третьих лиц будут поддерживаться в период их предоставления. Сторонние провайдеры услуг предоставляют контент и услуги через сеть или каналы передачи, не контролируемые Huawei Technologies Co., Ltd. В полном объеме, разрешенном применимым правом, Huawei Technologies Co., Ltd. заявляет, что компания не возмещает и не несет ответственности за услуги, предоставляемые сторонними провайдерами услуг, а также за приостановление или прекращение предоставления стороннего контента или услуг.

Huawei Technologies Co., Ltd. не несет ответственности за законность, качество и любые другие аспекты программного обеспечения, установленного на устройстве, или за загрузку и передачу стороннего контента (текстов, изображений, видео или программного обеспечения). Клиенты полностью принимают на себя риски, в том числе риски несовместимости программного обеспечения с данным устройством, которые возникают при установке программного обеспечения или загрузке стороннего контента. Данное устройство использует операционную систему Android™ с открытым

исходным кодом. Huawei Technologies Co., Ltd. внесла необходимые изменения в систему. Таким образом, данное устройство может не поддерживать все

функции, которые поддерживаются стандартной операционной системой Android, или может быть несовместимо с программным обеспечением сторонних производителей. Huawei Technologies Co., Ltd. не несет никакой ответственности при возникновении любой из этих ситуаций.

## **ОТСУТСТВИЕ ОБЪЕМА ГАРАНТИЙ**

ДАННОЕ РУКОВОДСТВО ПРЕДОСТАВЛЯЕТСЯ В ФОРМАТЕ "КАК ЕСТЬ". ЕСЛИ ИНОЕ НЕ ТРЕБУЕТСЯ ПРИМЕНИМЫМ ЗАКОНОДАТЕЛЬСТВОМ, КОМПАНИЯ HUAWEI TECHNOLOGIES CO., LTD. НЕ ДАЕТ НИКАКИХ ЯВНЫХ ИЛИ НЕЯВНЫХ ГАРАНТИЙ, ВКЛЮЧАЯ КРОМЕ ПРОЧЕГО НЕЯВНЫЕ ГАРАНТИИ ГОТОВНОСТИ ДЛЯ ПРОДАЖИ И СООТВЕТСТВИЯ ОПРЕДЕЛЕННЫМ ЦЕЛЯМ, В ОТНОШЕНИИ ТОЧНОСТИ, ДОСТОВЕРНОСТИ ИЛИ СОДЕРЖАНИЯ НАСТОЯЩЕГО РУКОВОДСТВА.

ВО ВСЕХ УСТАНОВЛЕННЫХ ПРИМЕНИМЫМ ЗАКОНОДАТЕЛЬСТВОМ СЛУЧАЯХ КОМПАНИЯ HUAWEI TECHNOLOGIES CO., LTD. НИ В КОЕМ СЛУЧАЕ НЕ НЕСЕТ ОТВЕТСТВЕННОСТИ ПО ФАКТИЧЕСКИМ, СЛУЧАЙНЫМ, КОСВЕННЫМ ИЛИ ПРЕДСКАЗУЕМЫМ КОСВЕННЫМ УБЫТКАМ, А ТАКЖЕ УПУЩЕННОЙ ВЫГОДЕ, УТРАТЕ ДЕЛОВЫХ ВОЗМОЖНОСТЕЙ, ПОТЕРЕ ДОХОДА, ПОТЕРЕ ИНФОРМАЦИИ, УТРАТЕ РЕПУТАЦИИ ИЛИ ПОТЕРЕ ОЖИДАЕМЫХ СБЕРЕЖЕНИЙ.

МАКСИМАЛЬНАЯ ОТВЕТСТВЕННОСТЬ (ДАННОЕ ОГРАНИЧЕНИЕ НЕ РАСПРОСТРАНЯЕТСЯ НА ОТВЕТСТВЕННОСТЬ ЗА ПРИЧИНЕНИЕ ВРЕДА, НАСКОЛЬКО ЭТО ПРИЕМЛЕМО В РАМКАХ СУЩЕСТВУЮЩЕГО ЗАКОНОДАТЕЛЬСТВА) HUAWEI TECHNOLOGIES CO., LTD., ВОЗНИКАЮЩАЯ В СВЯЗИ С ИСПОЛЬЗОВАНИЕМ ДАННОГО УСТРОЙСТВА, ОПИСАННОГО В ДОКУМЕНТЕ, ОГРАНИЧИВАЕТСЯ СУММОЙ, ВЫПЛАЧИВАЕМОЙ КЛИЕНТАМИ ПРИ ПОКУПКЕ ДАННОГО УСТРОЙСТВА.

### **Импортные и экспортные правила**

Клиент должен соблюдать применимые правила и положения импорта или экспорта и получить все необходимые разрешения и лицензии на осуществление экспорта, реэкспорта или импорта устройства, описанного в настоящем руководстве, включая программное обеспечение и технические данные.

#### **Правила защиты персональных данных**

Меры, принимаемые компанией Huawei для защиты Вашей личной информации, описаны в Политике конфиденциальности http://[consumer](http://consumer.huawei.com/by/privacy-policy).huawei.com/by/privacy-policy.

Внимание: Запомните, в какой последний аккаунт Google был выполнен вход с телефона.Во время несанкционированного восстановления заводских настроек или обновления ПО с помощью карты microSD включается механизм защиты от краж Google и на странице первоначальной настройки появляется идентификационное диалоговое окно с просьбой ввести данные аккаунта Google, к которому последний раз подключался телефон. Телефон включится только после успешного завершения процедуры идентификации.

Настоящее руководство носит справочный характер. Фактический вид приобретенного Вами устройства, в том числе цвет, размер и вид экрана, может отличаться от приведенного в данном руководстве.Все заявления, информация и рекомендации,приведенные в настоящем руководстве, не подразумевают никаких гарантий, явных или неявных.

# Обратите внимание!

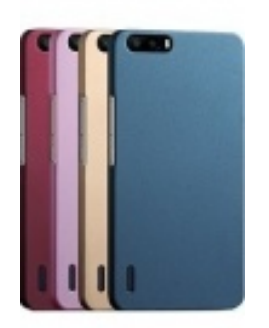

[Чехлы для телефонов](https://www.moyo.ua/acsessor/cell_phone_acsessor/cell_phone_bags/?utm_source=PDF&utm_medium=cpc&utm_campaign=Huawei%20Y3%20II) (смартфонов)

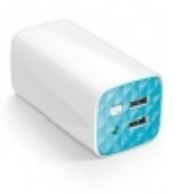

[Внешние аккумуляторы](https://www.moyo.ua/acsessor/acum/accu_univers/?utm_source=PDF&utm_medium=cpc&utm_campaign=Huawei%20Y3%20II) (Powerbank-и)

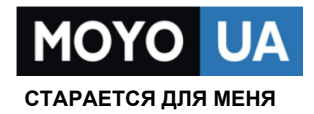

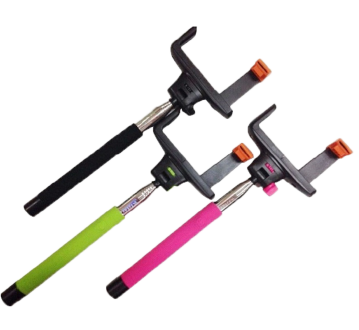

[Моноподы для](https://www.moyo.ua/acsessor/cell_phone_acsessor/selphi_monopod/?utm_source=PDF&utm_medium=cpc&utm_campaign=Huawei%20Y3%20II)  селфи

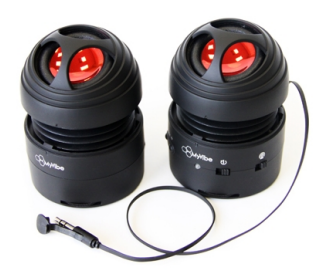

[Портативные](https://www.moyo.ua/foto_video/audio/portativnaj_akystika/?utm_source=PDF&utm_medium=cpc&utm_campaign=Huawei%20Y3%20II)  колонки

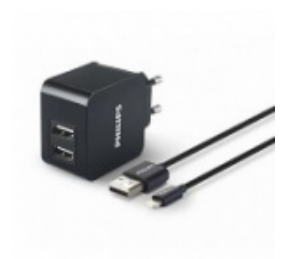

[Зарядные устройства](https://www.moyo.ua/acsessor/zaryadnie_ustroystva/zu_dlya_telefona_pla/?utm_source=PDF&utm_medium=cpc&utm_campaign=Huawei%20Y3%20II)  для телефонов и планшетов

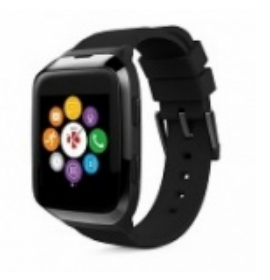

[Smart Watch \(Умные](https://www.moyo.ua/gadgets/fitnes-braslety/smart_chasy/?utm_source=PDF&utm_medium=cpc&utm_campaign=Huawei%20Y3%20II)  часы)